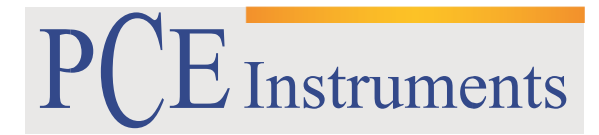

PCE Brookhuis B.V.

Institutenweg 15 7521 PH Enschede The Netherlands Telefoon: +31 (0)900 1200 003 Fax: +31 53 430 36 46 [info@pcebenelux.nl](mailto:info@pcebenelux.nl) [www.pce-instruments.com/dutch](http://www.pce-instruments.com/dutch)

### **GEBRUIKSAANWIJZING**

# **Systeemweegschaal PCE-TB Serie**

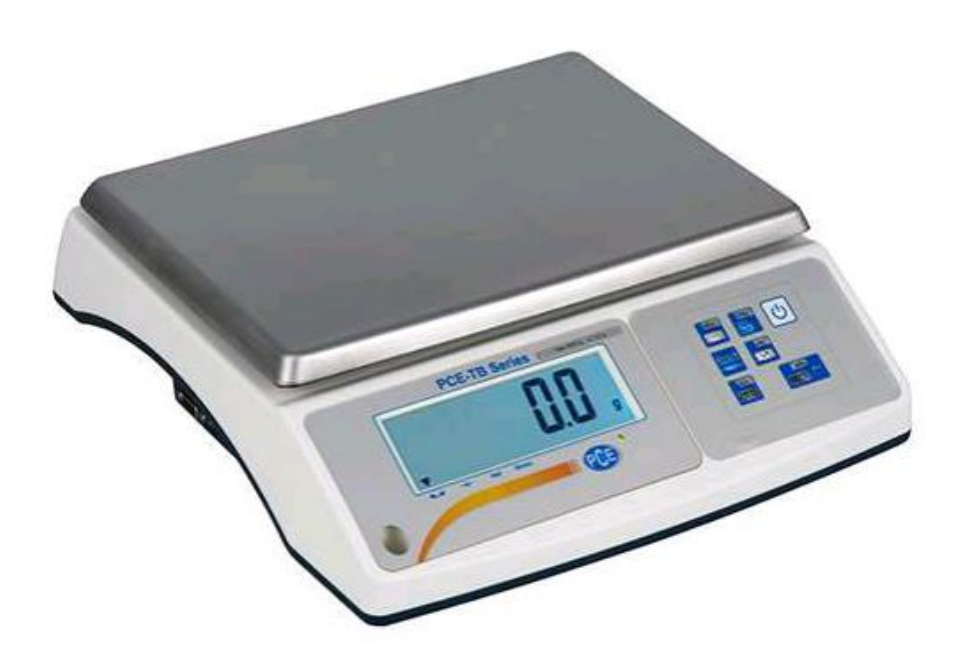

# Inhoudsopgave

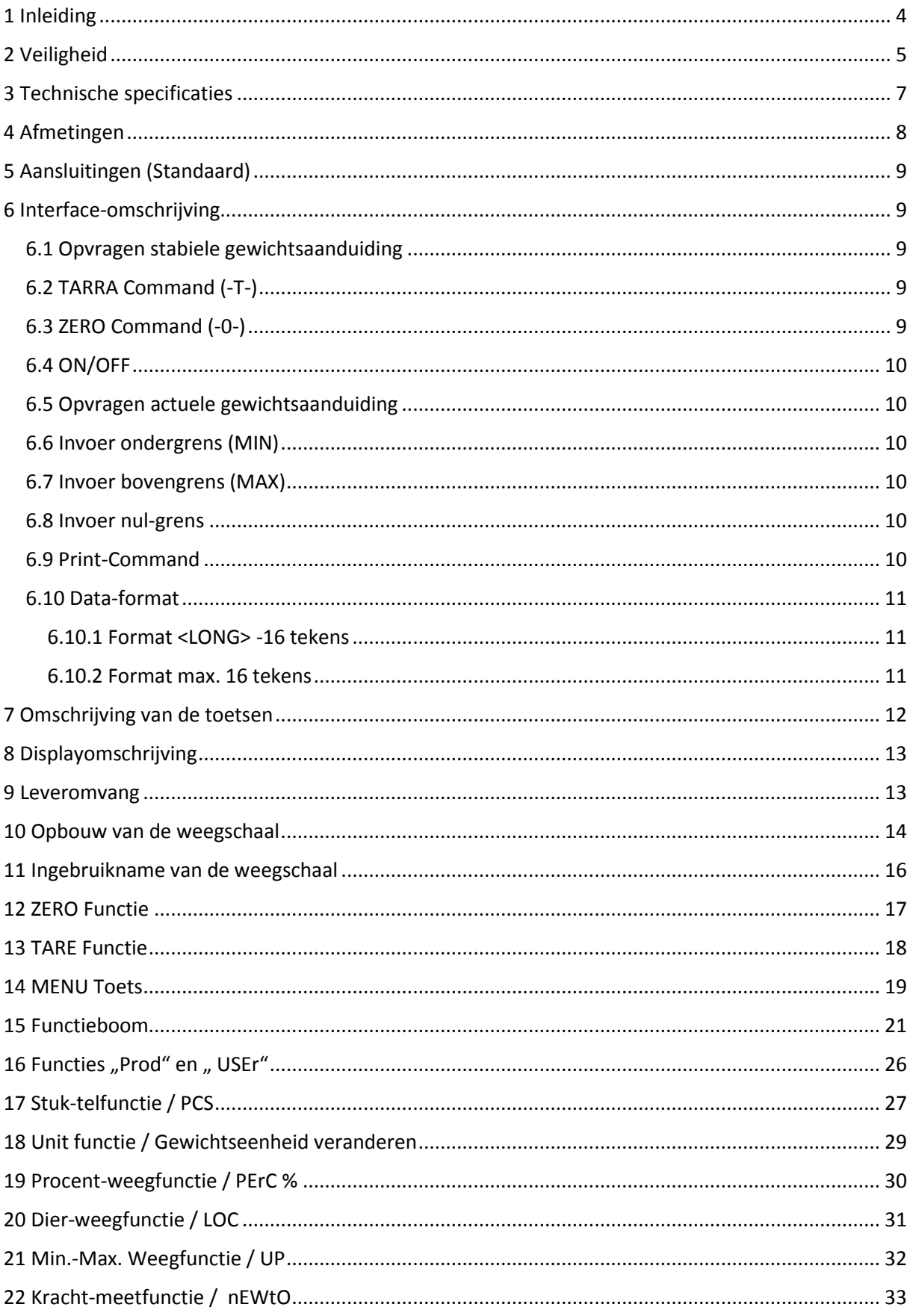

#### GEBRUIKSAANWIJZING Systeemweegschaal PCE-TB Serie

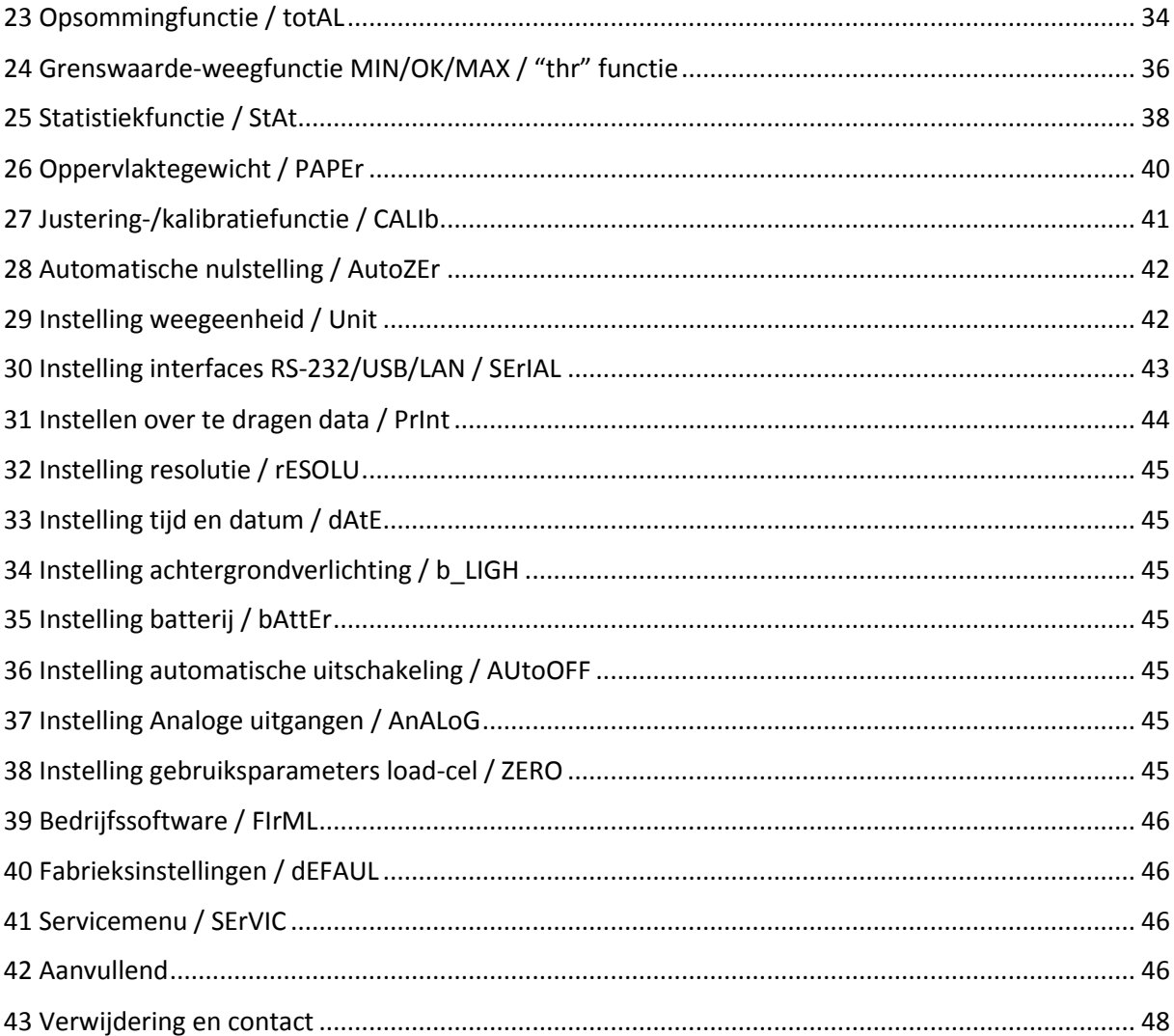

# <span id="page-3-0"></span>**1 Inleiding**

Hartelijk dank voor de aanschaf van een TB Systeemweegschaal van PCE Instruments.

De systeemweegschalen uit de PCE-TB serie worden gekenmerkt door een zeer breed toepassingsgebied. Niet alleen de grote functionaliteit, maar ook de communicatiemogelijkheden zorgen ervoor dat de systeemweegschaal in verschillende systemen geïntegreerd kan worden. De systeemweegschaal beschikt standaard over een bi-directionele RS-232 en een USB-interface. Optioneel kan een systeemweegschaal uit de TB-Serie ook voorzien worden van een 4-20 mA, 0-10 V, I/O (schakel-), LAN, WI-FI of RS-485 uitgang. Aanvullend beschikt de systeemweegschaal over een datageheugen voor max. 300 producten en 10 gebruikers. Hierdoor kunnen product-gerelateerde kenmerken snel en eenvoudig verwerkt worden, met behulp van een scanner. Het verwerken van het geheugen gaat middels een CSV bestand. Indien een productcode niet bekent is in het datageheugen, is het ook mogelijk de data product-gerelateerd verder te verwerken, omdat de streepjescode van het product met het gewicht overgedragen kunnen worden aan de interface. Optioneel bieden wij u ook de mogelijk te werken met een USB-stick, zodat de data ook zonder PC gedocumenteerd kan worden. Erg nuttig is het gebruik van het data-geheugen, in combinatie met de I/O schakeluitgang. De I/O schakeluitgang werkt met de vooraf ingestelde gewichtsgrenswaarden. Aanvullende nuttige functies zijn: stuktelling, procentweging, dier-weegfunctie, tarrawaardegeheugen, PEAK Hold functie (MAX), krachtmeting in N, opsom-functie, weging met grenswaarden MIN / OK / MAX, statistiek-functie, oppervlakgewicht-weging  $g/m<sup>2</sup>$ , printafbeelding configuratie, printer taal Long en EPL. Het is mogelijk de weegschalen te voeden met batterijen, u dient er echter wel rekening mee te houden dat na het configureren van de weegschalen, de batterijspanning mogelijk niet meer toereikend is.

# <span id="page-4-0"></span>**2 Veiligheid**

Lees, voordat u het apparaat in gebruik neemt, de gebruiksaanwijzing zorgvuldig door. Bij schade, veroorzaakt door niet-naleving van de instructies in deze handleiding, vervalt de aansprakelijkheid. Het apparaat dient alleen in gebruik genomen te worden door zorgvuldig opgeleid personeel.

Deze handleiding is een uitgave van PCE Instruments, zonder enige garantie.

Wij verwijzen u naar onze algemene garantievoorwaarden, welke te vinden zijn in onze algemene voorwaarden.

Bij vragen kunt u contact opnemen met PCE Instruments.

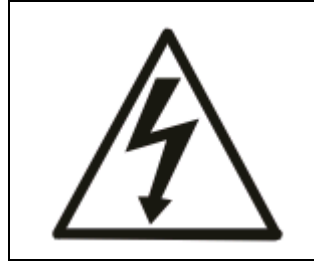

De weegschalen uit de PCE-BT Serie dienen alleen aangesloten te worden op stopcontacten met aardaansluiting (PE), die conform de voorschriften geïnstalleerd zijn. Het beschermende effect mag niet opgeheven worden door een verlengsnoer zonder randaarde. Bij aansluiting op een netwerk zonder aarde dient een vakman te zorgen voor een installatie met gelijkwaardige bescherming, overeenkomstig de geldende installatievoorschriften.

- Onderhouds- en reparatiewerkzaamheden mogen alleen worden uitgevoerd door gekwalificeerde onderhoudstechnici van PCE. De weegschaal dient niet in gedeeltelijk gemonteerde toestand in gebruik genomen te worden.
- Het apparaat mag niet gebruikt worden in een explosieve atmosfeer.
- Ingebruikname van het apparaat in een omgeving met een zeer hoge luchtvochtigheid wordt niet aanbevolen.
- Bij het vermoeden van schade aan het apparaat dient u d stekker uit het stopcontact tet halen en contact op te nemen met onze technische afdeling.

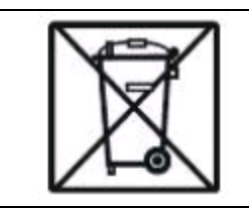

Batterijen mogen niet worden weggegooid bij het huishoudelijk afval; de eindgebruiker is wettelijk verplicht deze in te leveren. Gebruikte batterijen kunnen bij de daarvoor bestemde inzamelpunten worden ingeleverd.

**WEEE-Reg.-Nr. DE 69278128**

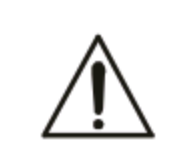

Afhankelijk van het inzetgebied, kunnen de omgevingstemperaturen sterk schommelen, vooral in de wintermaanden. Dit kan leiden tot condensatievorming in de weegschaal. Daarom is het belang de weegschaal pas na een tijd van 4 uur acclimatisatie in gebruik te nemen in een nieuwe omgeving, om zo schade aan het apparaat te voorkomen .

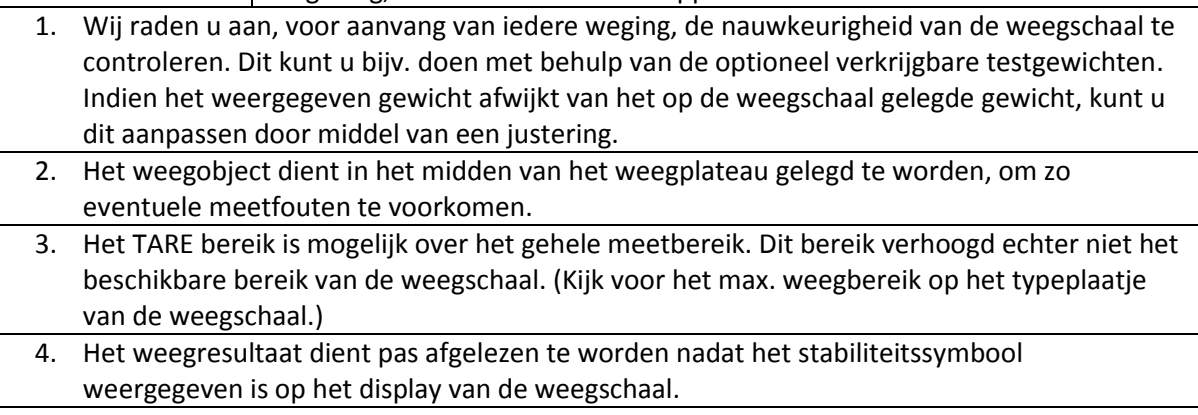

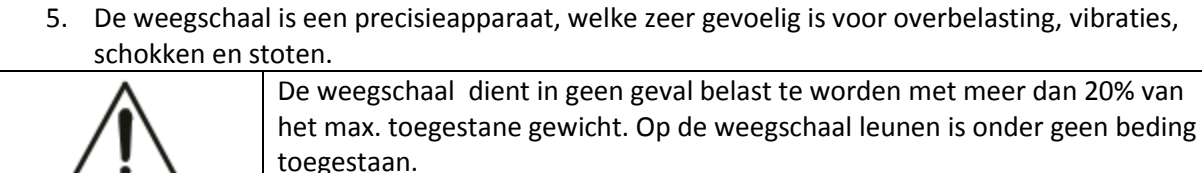

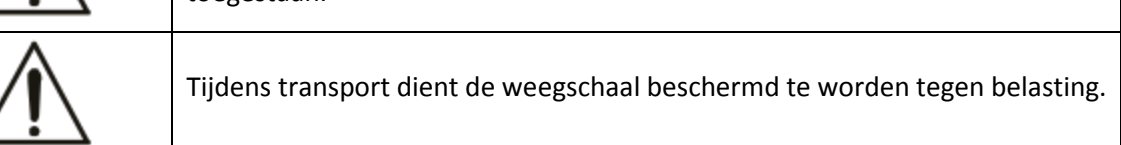

# <span id="page-6-0"></span>**3 Technische specificaties**

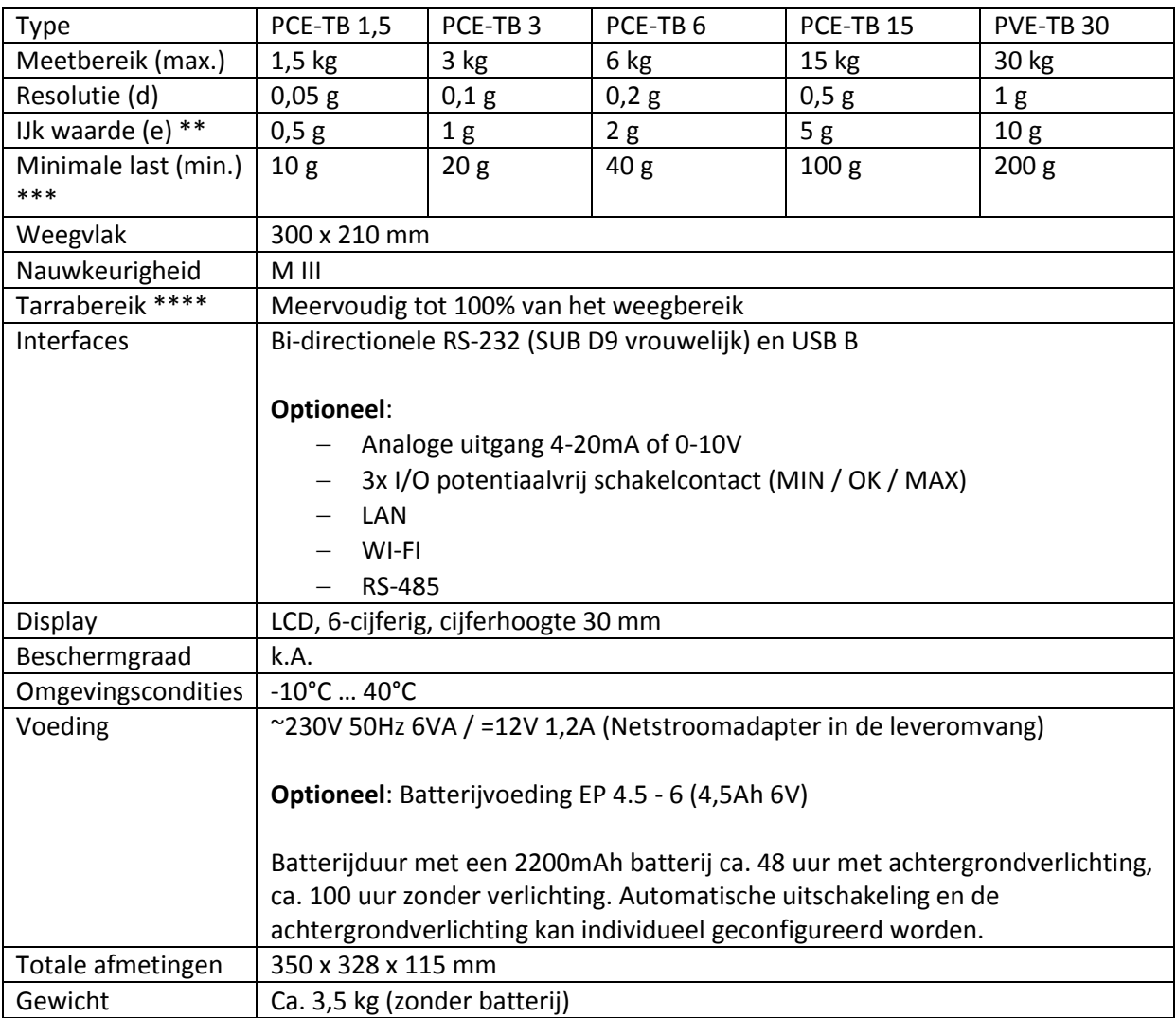

\* *Resolutie (d)* is alleen mogelijk bij niet-geijkte weegschalen. Wordt een weegschaal besteld zonder ijking, dan is standaard de hogere resolutie ingesteld.

\*\* *IJkwaarde (e)* komt, bij geijkte weegschalen, overeen met de resolutie. Hiertoe wordt de resolutie met de ijkwaarde gecorrigeerd. Bijvoorbeeld: PCE-TB 1,5 (e) 0,5 g = (d) 0,5 g (niet 0,05 g). Bij geijkte weegschalen kan de resolutie, met behulp van de "High Resolution" toets, kortstondig met 10 vermenigvuldigd worden. Deze waarden mogen echter niet gebruikt worden bij ijk-plichtige toepassingen.

\*\*\* Bij *ijk-plichtige toepassingen* dienen alleen waarden hoger dan de minimale belasting (Min.) in acht genomen te worden. De systeemweegschalen geven ook bij waarden onder de minimale belasting de gewichtssprongen in de hierboven aangegeven resolutiestappen weer. Waarden lager dan de minimale belasting mogen **niet gebruikt worden** bij ijk-plichtige toepassingen. Voorbeeld: Wordt bij een weging van worst een weegschaal gebruikt met een min. belasting van 200g, dan dient he gewicht van de worst altijd hoger te zijn dan 200g. Bij ijk-plichtige toepassingen mag in dit geval ook geen dode last (bijv. 200g) gebruikt worden.

\*\*\*\* *Tarra-bereik* Verhoogt niet het max. weegbereik van de weegschaal. Voorbeeld: Is een weegschaal met een weegbereik van 15 kg getarreerd met een weegcontainer van 5 kg, dan staat er enkel nog een weegbereik van 10 kg ter beschikking.

# <span id="page-7-0"></span>**4 Afmetingen**

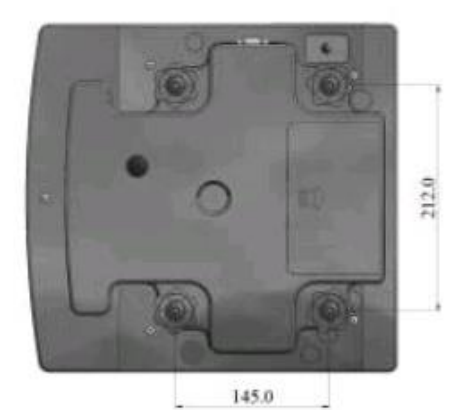

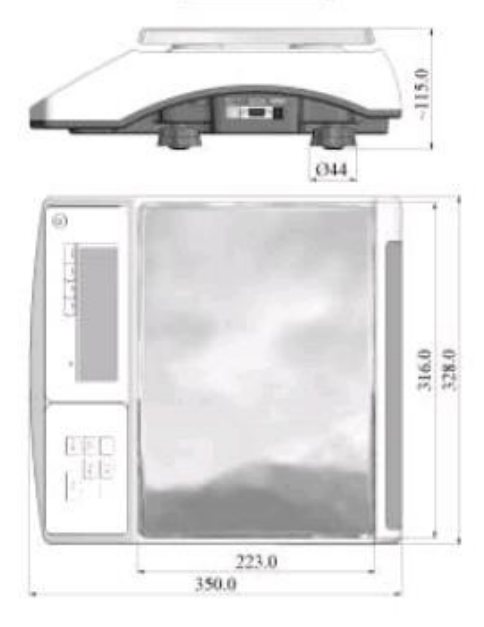

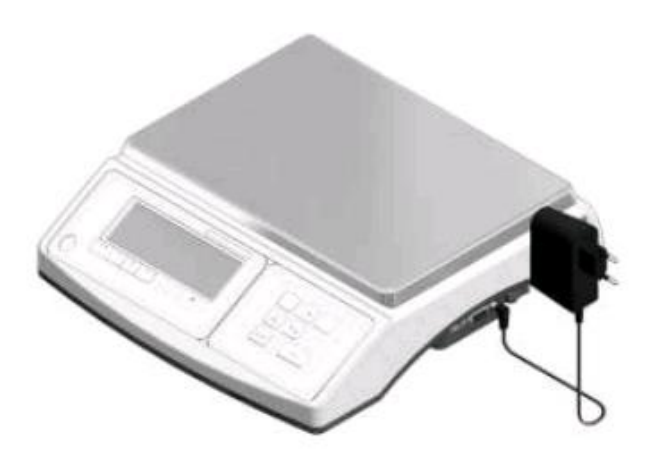

# <span id="page-8-0"></span>**5 Aansluitingen (Standaard)**

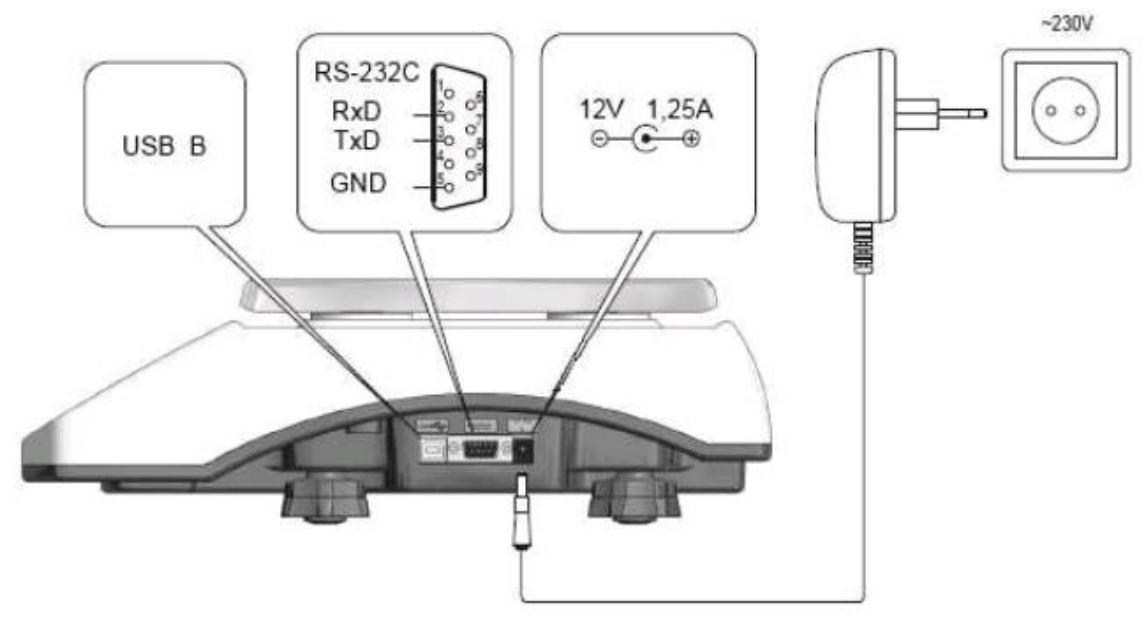

# <span id="page-8-1"></span>**6 Interface-omschrijving**

#### <span id="page-8-2"></span>6.1 Opvragen stabiele gewichtsaanduiding

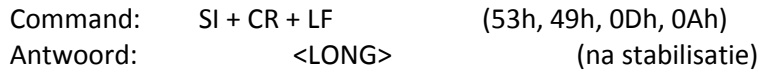

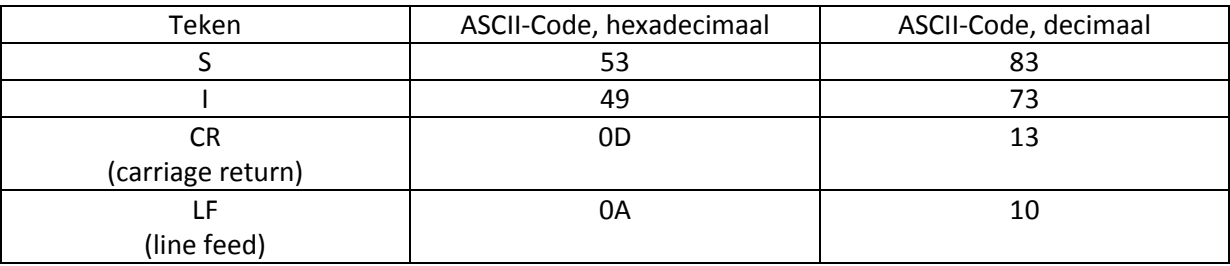

#### <span id="page-8-3"></span>6.2 TARRA Command (-T-)

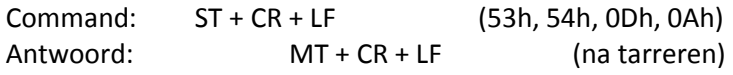

#### <span id="page-8-4"></span>6.3 ZERO Command (-0-)

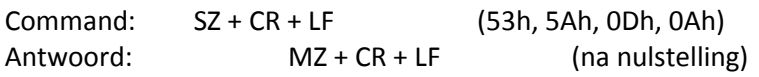

#### <span id="page-9-0"></span>6.4 ON/OFF

Command: SS + CR + LF (53h, 53h, 0Dh, 0Ah) Antwoord: MS + CR + LF

#### <span id="page-9-1"></span>6.5 Opvragen actuele gewichtsaanduiding

Command: Sx1 + CR + LF Antwoord: <LONG>

#### <span id="page-9-2"></span>6.6 Invoer ondergrens (MIN)

Command: SL + <Gewicht> + CR + LF Antwoord: ML + CR + LF

#### <span id="page-9-3"></span>6.7 Invoer bovengrens (MAX)

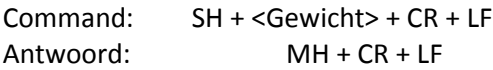

#### <span id="page-9-4"></span>6.8 Invoer nul-grens

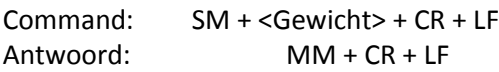

#### <span id="page-9-5"></span>6.9 Print-Command

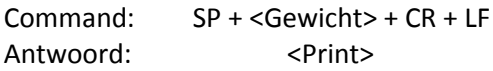

Het printen geschiedt volgens het print-protocol van de weegschaal (instelbaar).

#### <span id="page-10-0"></span>6.10 Data-format

#### <span id="page-10-1"></span>6.10.1 Format <LONG> -16 tekens

<teken> + <space> + <gewichtsaanduiding> + <space> + <gewichtseenheid> + CR + LF

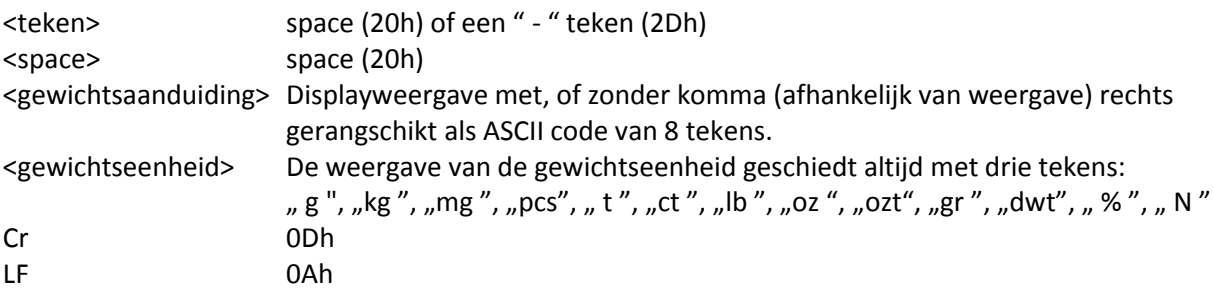

#### <span id="page-10-2"></span>6.10.2 Format max. 16 tekens

De gewichtsaanduiding incl. de gewichtseenheid is max. 16 tekens lang  $\binom{m}{k}$  /  $\binom{m}{k}$  etc.) incl.  $\binom{m}{k}$  of  $'$ , -" teken en de punt (, , .") (2Eh) of komma (, , ,") (2Ch).

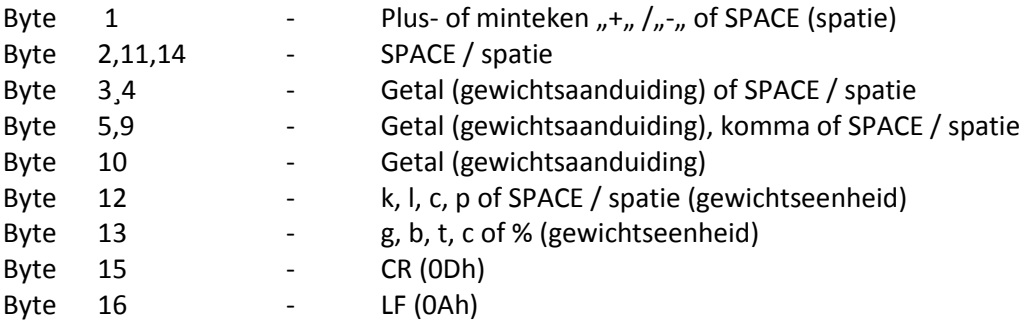

# <span id="page-11-0"></span>**7 Omschrijving van de toetsen**

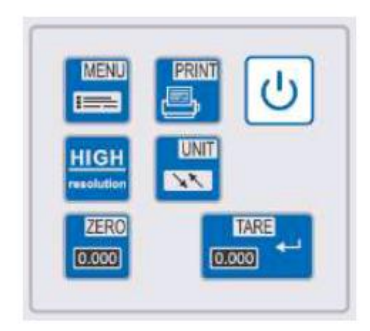

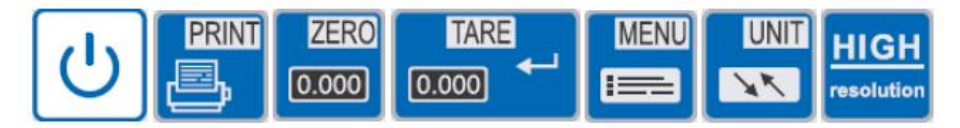

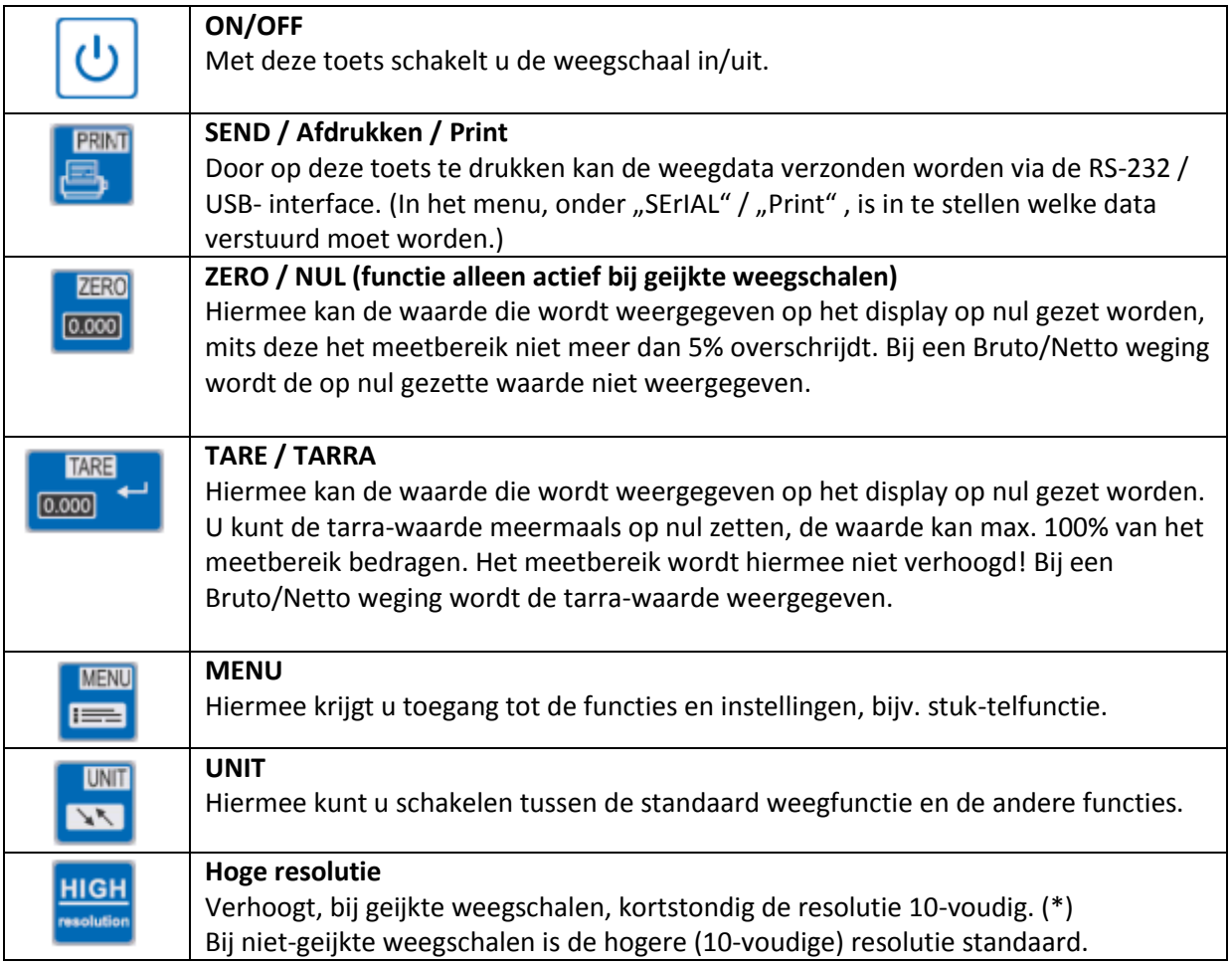

# <span id="page-12-0"></span>**8 Displayomschrijving**

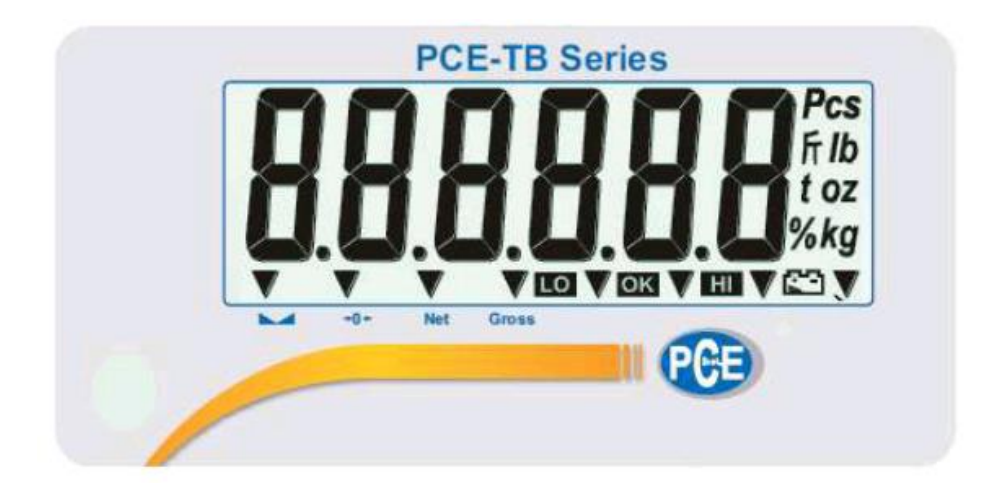

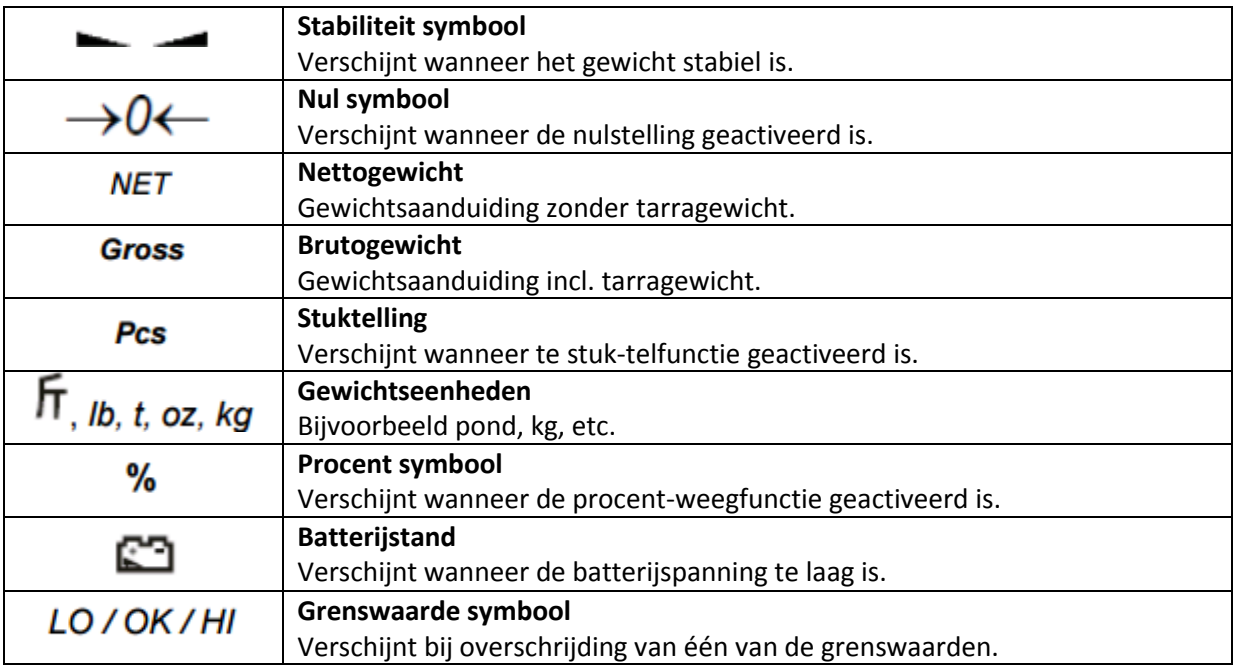

# <span id="page-12-1"></span>**9 Leveromvang**

- Weegschaal
- Weegplateau
- Netstroomadapter
- Handleiding
- **Geen Batterij**!

#### <span id="page-13-0"></span>**10 Opbouw van de weegschaal**

- 1. Neem de weegschaal en de netstroomadapter uit de verpakking.
- 2. Plaats de weegschaal op een stabiele en trillingsarme ondergrond.
- 3. Weegplateau 1 en 2 passend op de weegschaal plaatsen.
- 4. Stel de weegschaal correct af, met behulp van de waterpas (5) en de voetjes (6).
- 5. Voorzie de weegschaal nu van de benodigde bedrijfsspanning (netstroom of batterij) en

schakel de weegschaal in, met behulp van de **ON/OFF** toets.

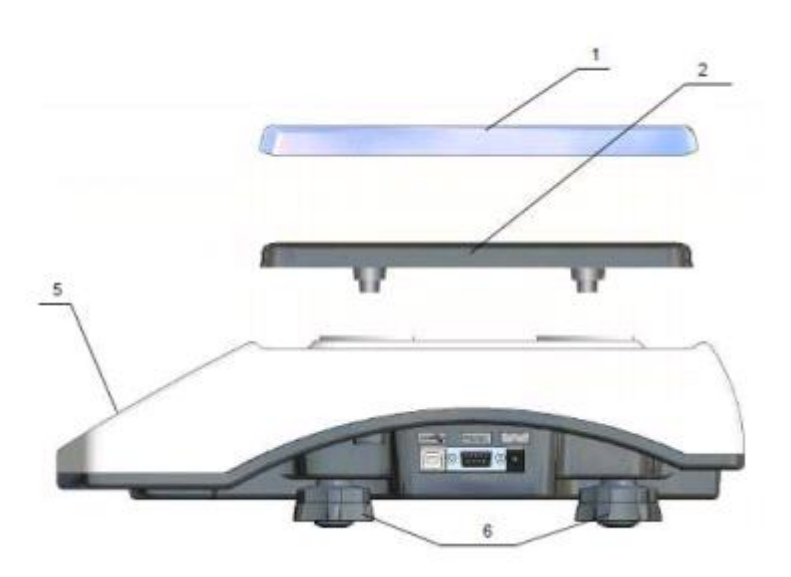

#### Algemene gebruiksaanwijzingen bij batterij-gebruik

De weegschaal kan gevoed worden met de meegeleverde netstroomadapter of optioneel met een batterij. De batterij kan geplaatst worden in het batterijvak, aan de onderzijde van het apparaat (zie afbeelding). Met het doel de batterijduur te verlengen, kan onder het menupunt " b\_LIGHT" de achtergrondverlichting, en onder het menupunt "bAttEr" / "OFF" de automatische uitschakeling gedeactiveerd worden. Het opladen van de batterij geschiedt zodra de weegschaal aangesloten op de netstroom, middels de netstroomadapter. Deze functie kan echter ook gedeactiveerd worden, om bijv. een memory-effect te voorkomen. U kunt de batterijstand opvragen, onder het menupunt "bAttEr" / "LEVEL".

LET OP: Het menupunt "bAttEr" is alleen beschikbaar indien een batterij in de weegschaal is geplaatst en de weegschaal opgestart is met een geplaatste batterij.

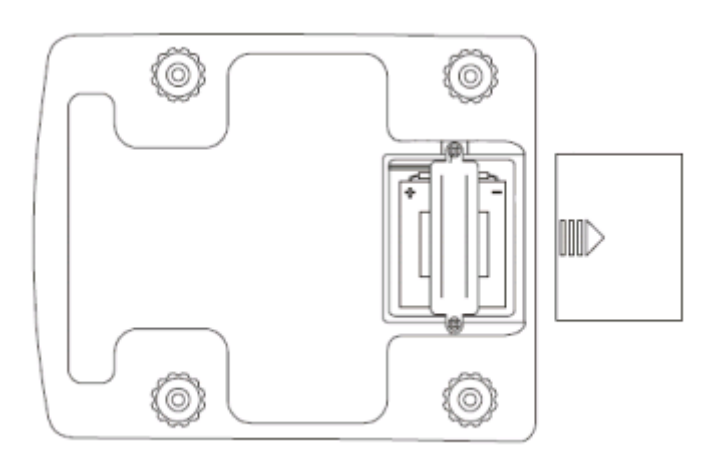

## <span id="page-15-0"></span>**11 Ingebruikname van de weegschaal**

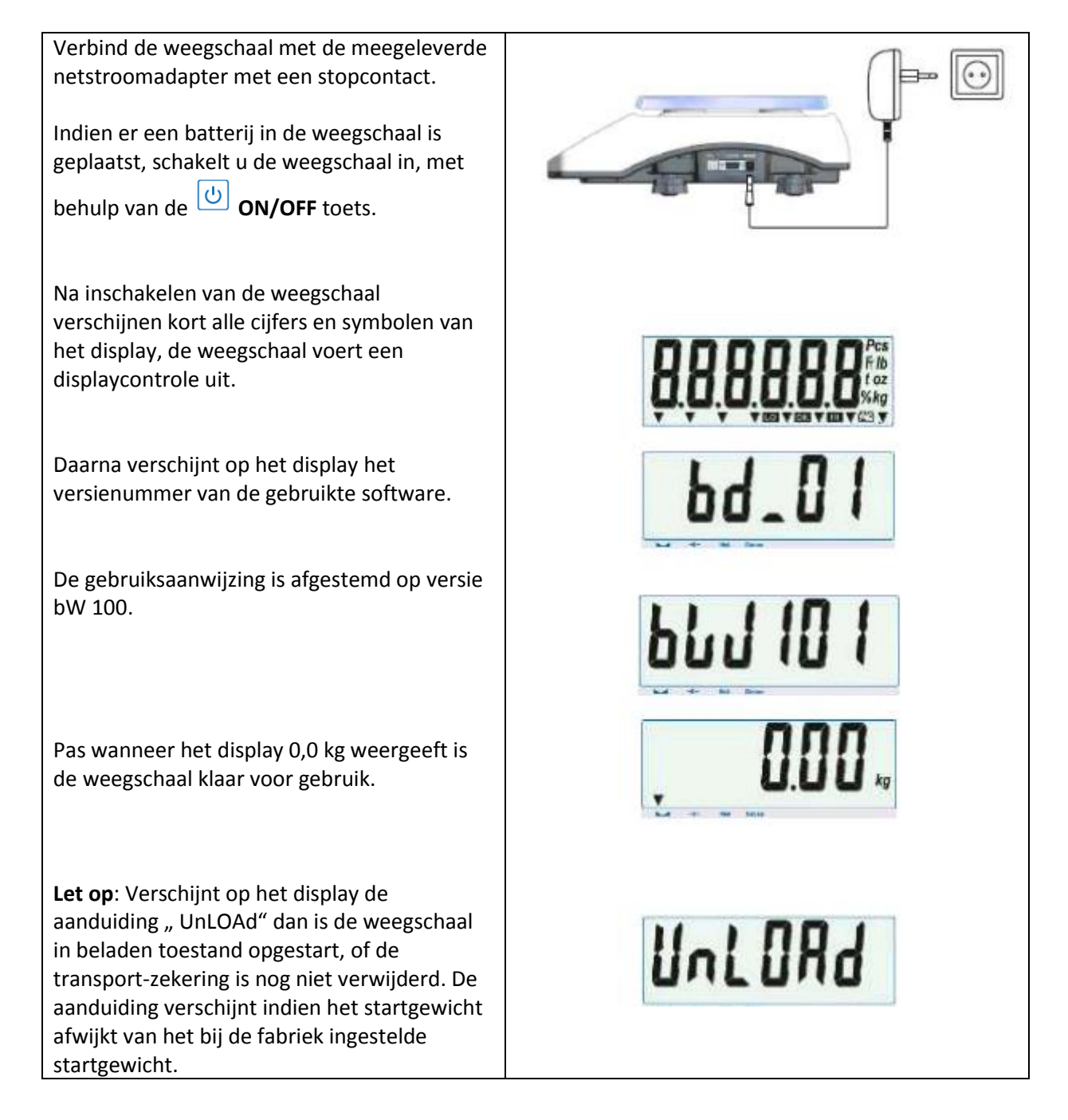

### <span id="page-16-0"></span>**12 ZERO Functie**

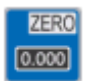

Deze toets is alleen geactiveerd bij geijkte weegschalen.

Indien de weegschaal, na het inschakelen, geen nul-waarde van 0,0 g weergeeft, dient u de opstelling en de ondergrond van de weegschaal te controleren. Zijn deze beide in orde, kunt u de waarde met behulp van de **toets op nul zetten. Let op! Deze toets is alleen geactiveerd bij**  ZER<sub>®</sub> **geijkte weegschalen.**  $0.000$ ZERO is in tegenstelling tot TARE niet over het volledige meetbereik mogelijk en verschijnt niet bij de bruto-/netto-weging.

### <span id="page-17-0"></span>**13 TARE Functie**

TARE  $[0.000]$ 

Deze functie is nuttig bijv. bij het wegen van goederen met verpakkingen.

Indien een niet-geijkte weegschaal, na het inschakelen, geen nul-waarde van 0,0 g weergeeft, dient u de opstelling en de ondergrond van de weegschaal te controleren.

Zijn deze beide in orde, kunt u de waarde met

behulp van de **toets** op nul zetten.

Uiteraard is de **TARE/ TARRA** toets ook nuttig bij de bruto-/netto-weging. Hierdoor is het mogelijk het verpakkingsgewicht van het totale gewicht te halen, zodat alleen het gewicht van de verpakkingsinhoud wordt weergegeven.

De tarrawaarde kan meermaals ingesteld worden en kan tot 100% van het meetbereik bedragen (zie typeplaatje).

Vaak wordt deze functie gebruikt bij het samenstellen van recepten.

**Let op**: Het meetbereik van de weegschaal wordt door de tarra-functie niet verhoogd. Heeft u bijv. een weegschaal met een meetbereik van 6 kg, en een tarra-gewicht van 1 kg, dan houdt u een meetbereik over van 5 kg.

```
Met behulp van de UNIT toets Kan heen
en weer geschakeld worden tussen het bruto-
en het nettogewicht.
```
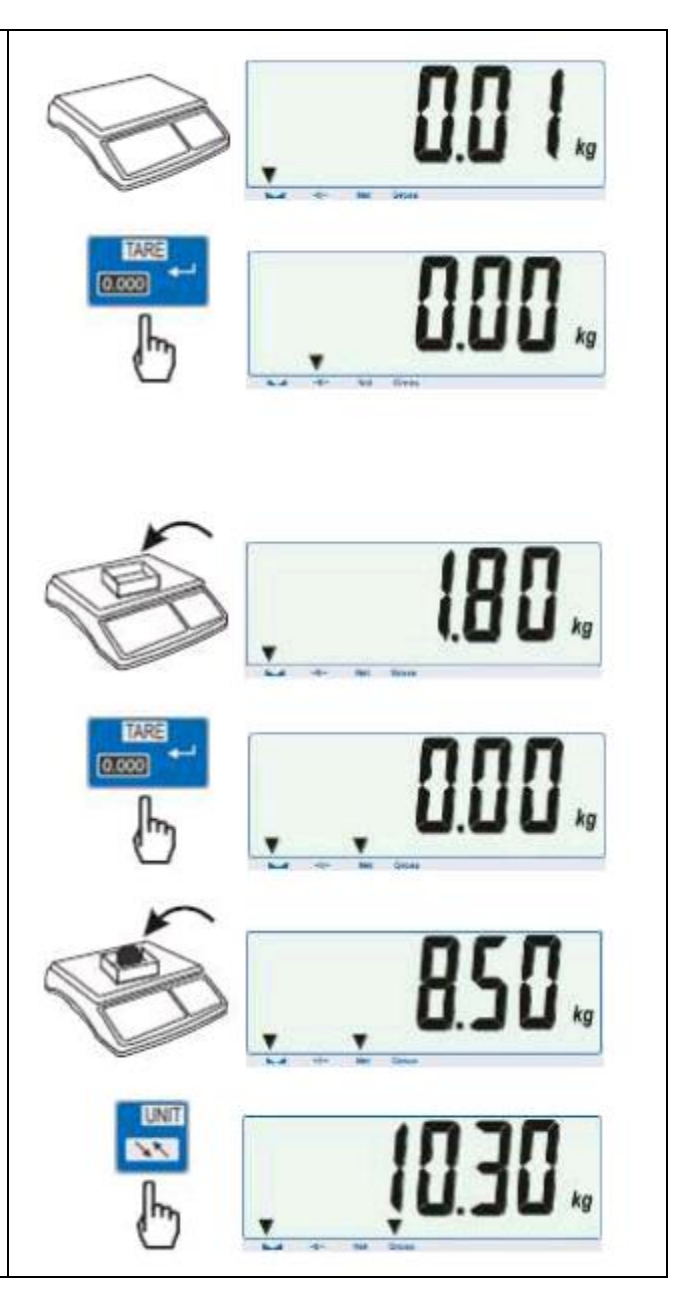

#### <span id="page-18-0"></span>**14 MENU Toets**

MENU De systeemweegschalen uit de PCE-TB Serie beschikken over twee menu's. Door te drukken op de MENU toets komt u in het eerste menu. In dit menu worden de geactiveerde functies weergegeven. Deze dienen vooraf geactiveerd te worden door de gebruiker.

In de fabriekstoestand van de weegschaal verschijnen de volgende twee functies wisselend op het display:

"SEtuP" en "out"

Hier dient de TARE toets als bevestigingstoets. Indien de gebruiker naar het set-up menu wenst te gaan, dient op TARE gedrukt te worden, zodra "SEtuP" verschijnt op het display. Hierdoor wordt het tweede menu geopend, waar de functies "MEnu", "CALIb", "AutoZE", "UnIt", "SErIAL", etc. verschijnen. De beschrijving van de afzonderlijke configuratiemogelijkheden, en tevens een overzicht van menu-opbouw, is te vinden in onderstaande functieboom.

Om het menu te doorlopen, hebben de toetsen hier de volgende functies:

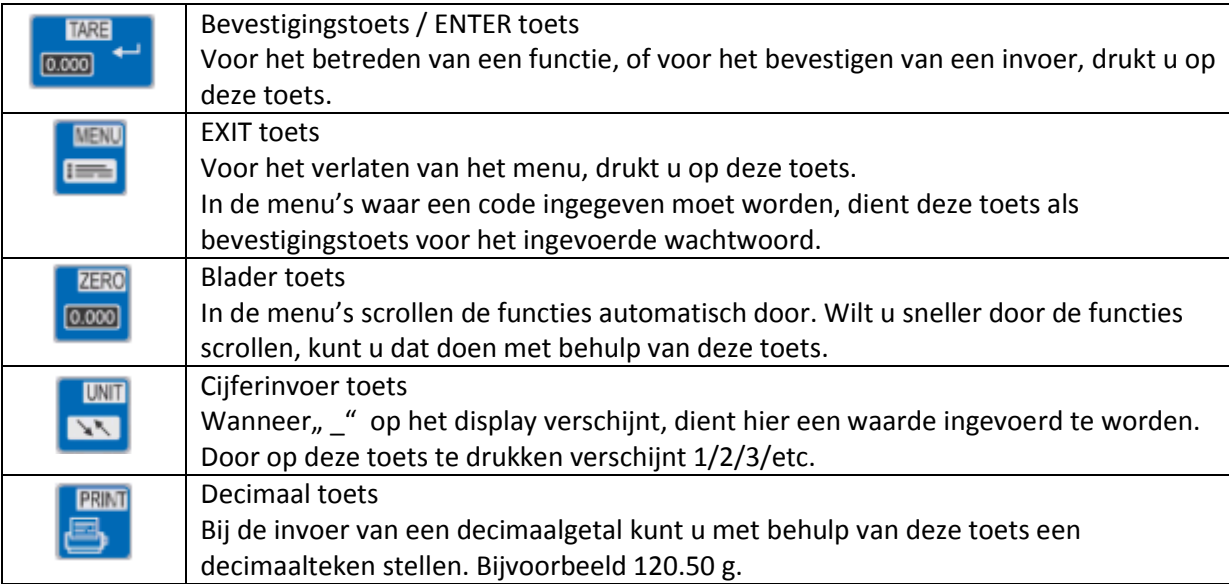

Hier een voorbeeld van hoe de bediener van de weegschaal de stuk-telfunctie (PCS) activeert en daarmee in het hoofdmenu plaatst:

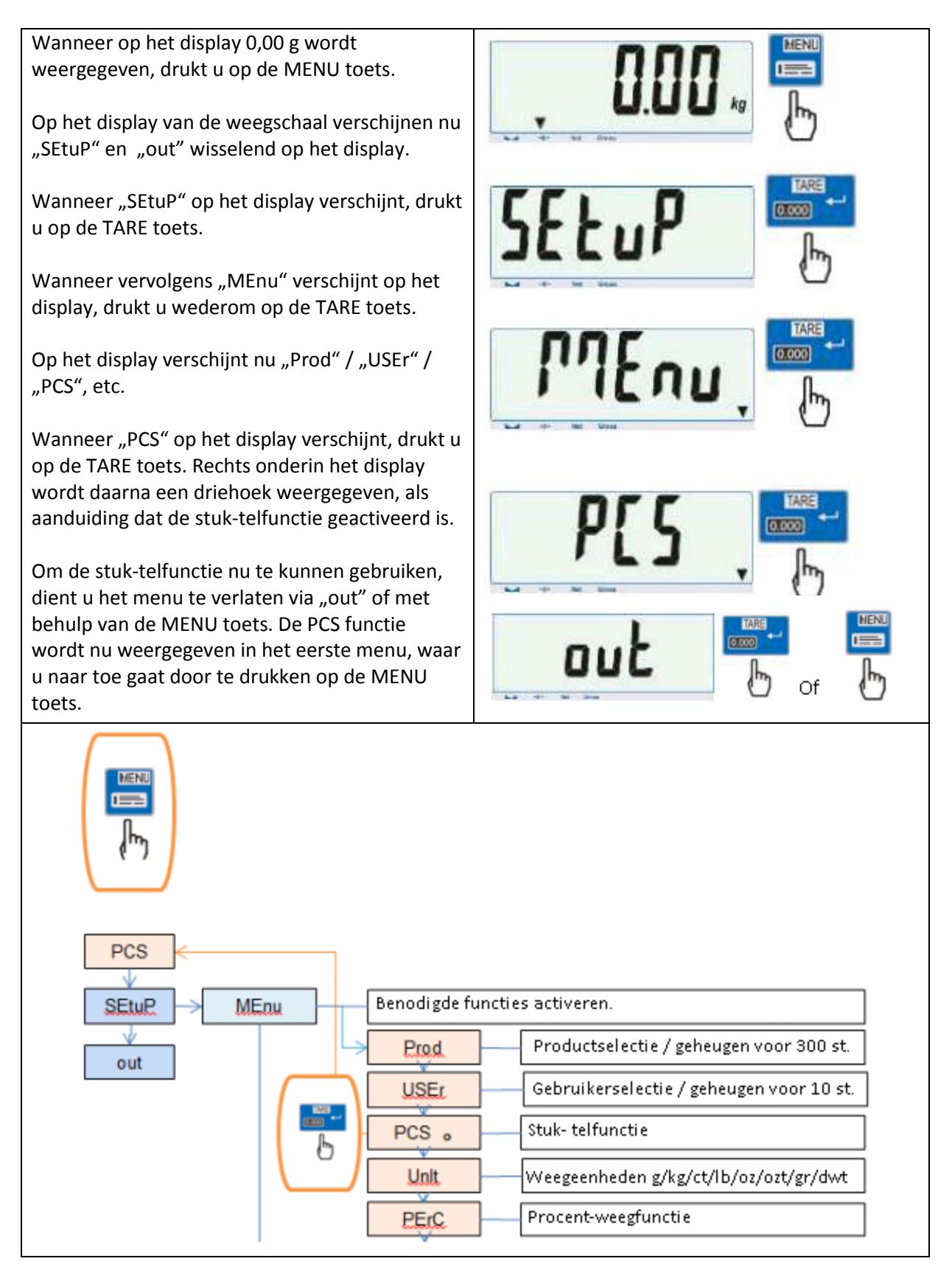

### <span id="page-20-0"></span>**15 Functieboom**

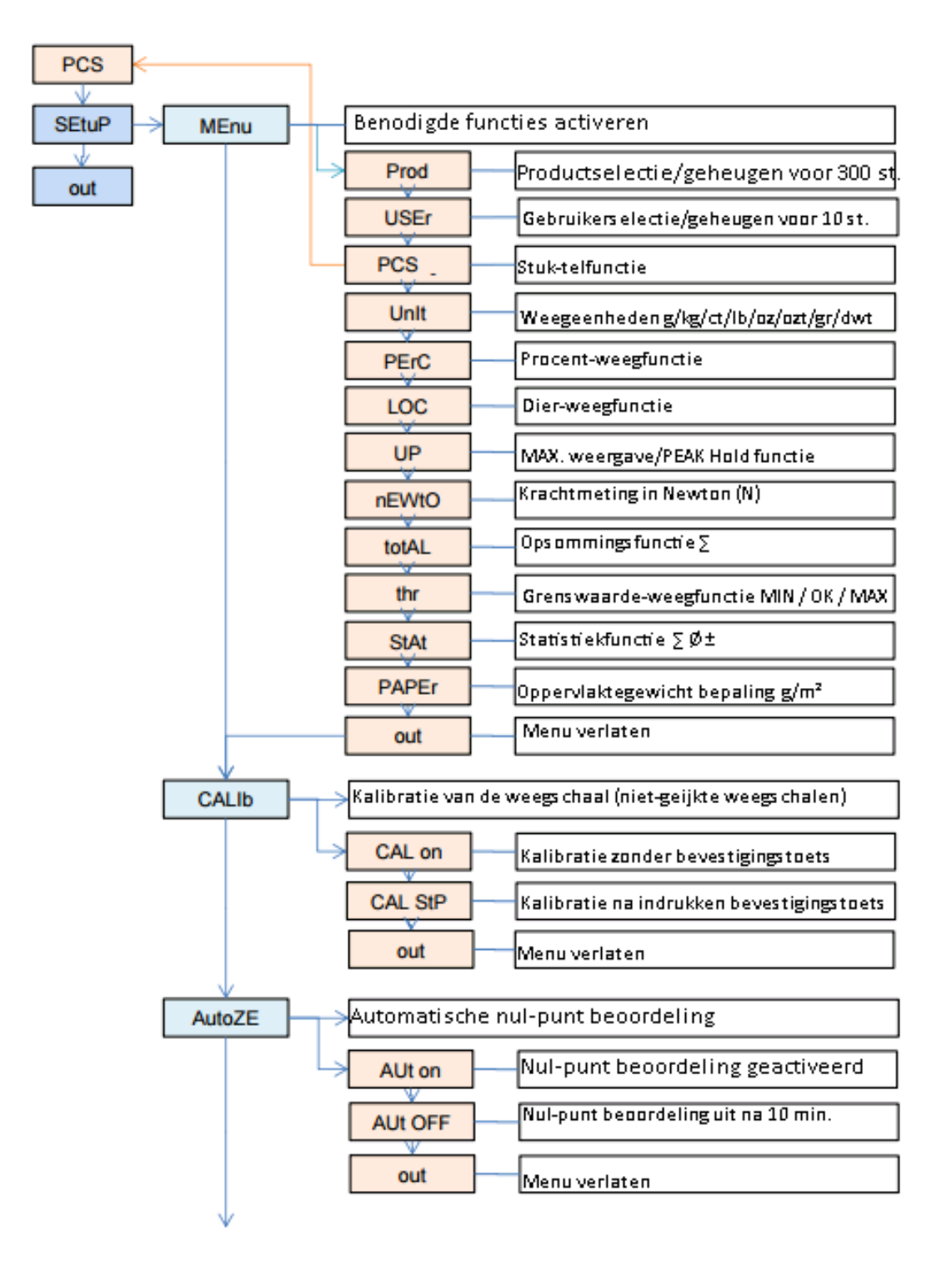

#### GEBRUIKSAANWIJZING Systeemweegschaal PCE-TB Serie

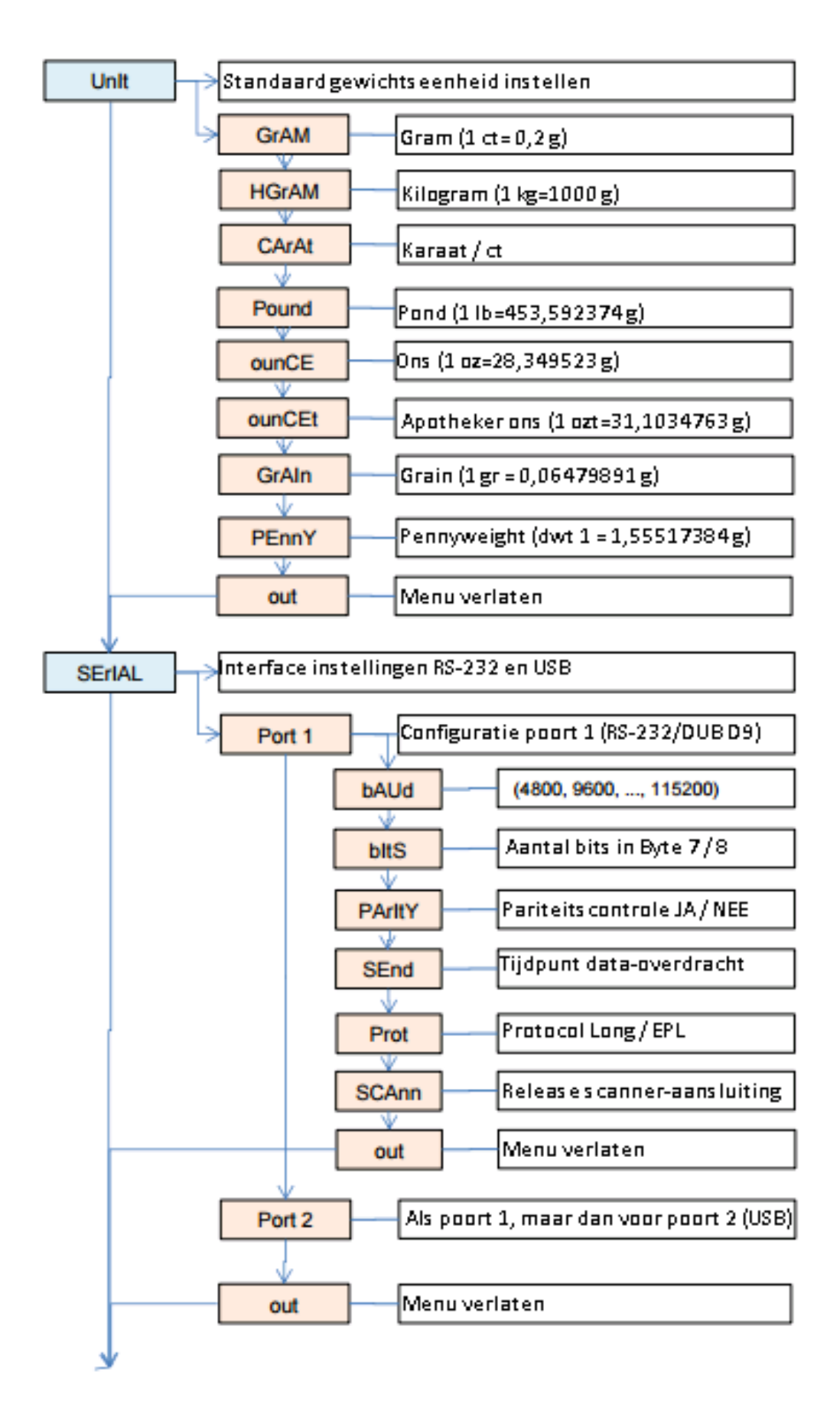

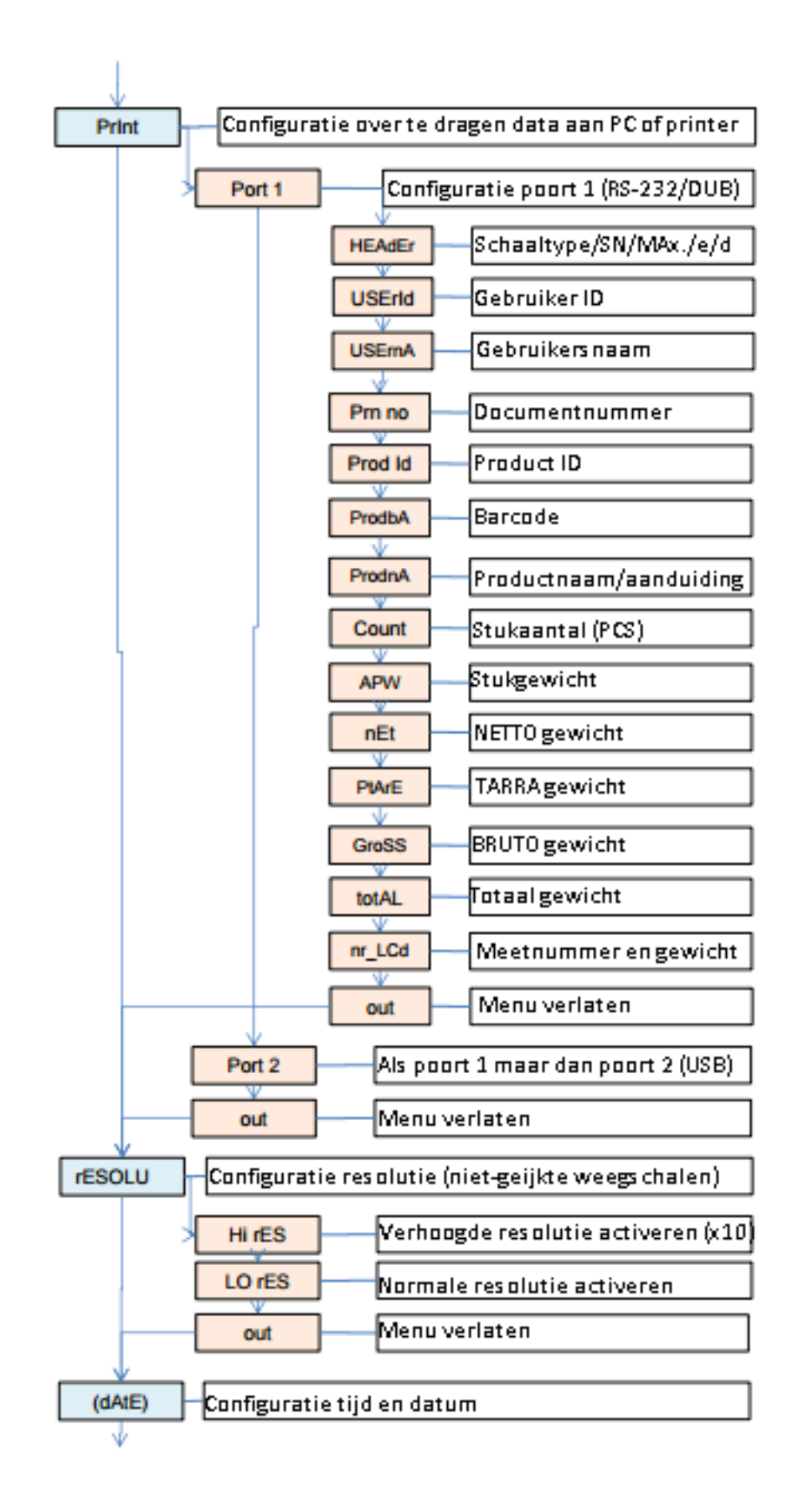

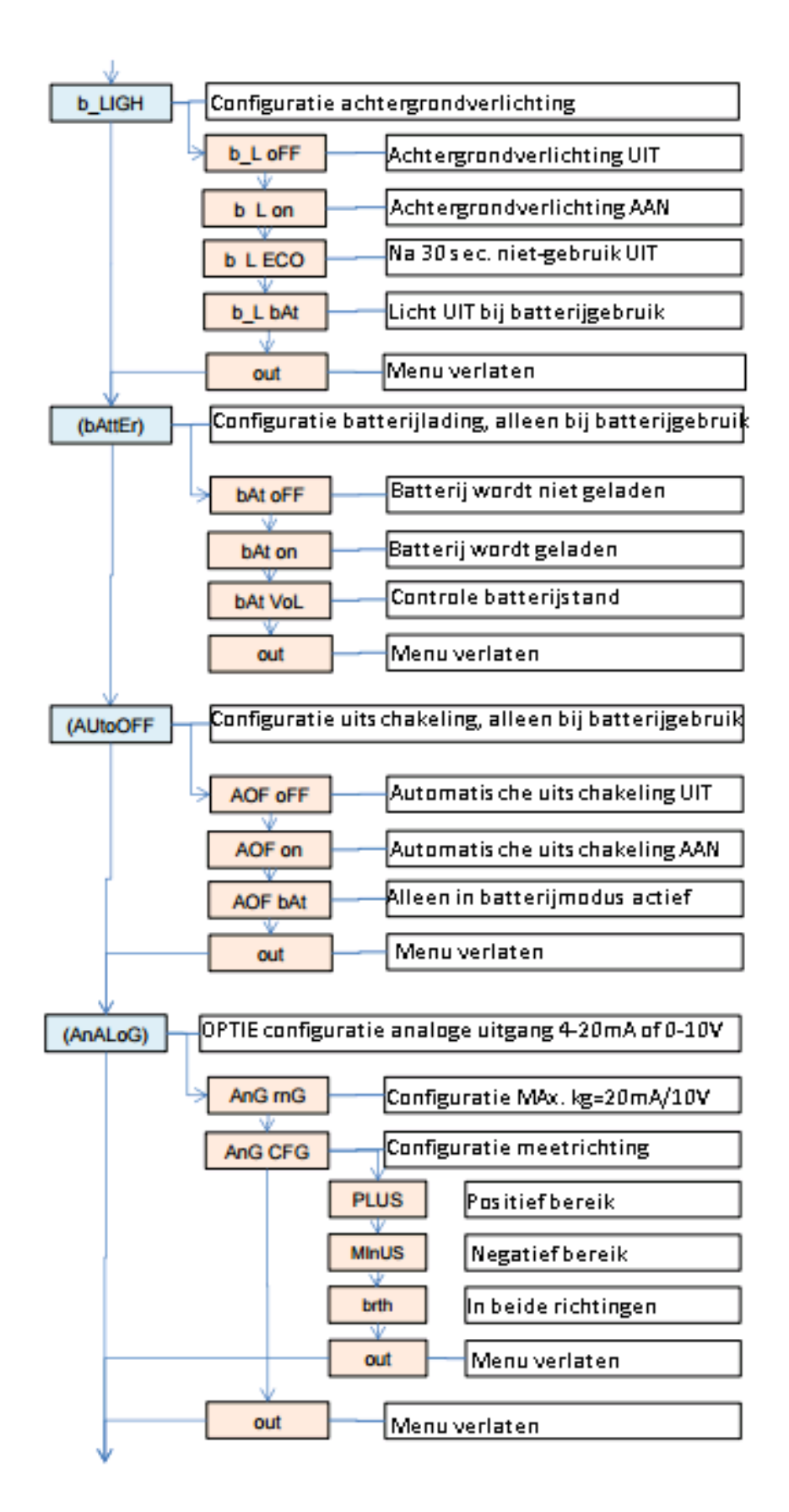

#### GEBRUIKSAANWIJZING Systeemweegschaal PCE-TB Serie

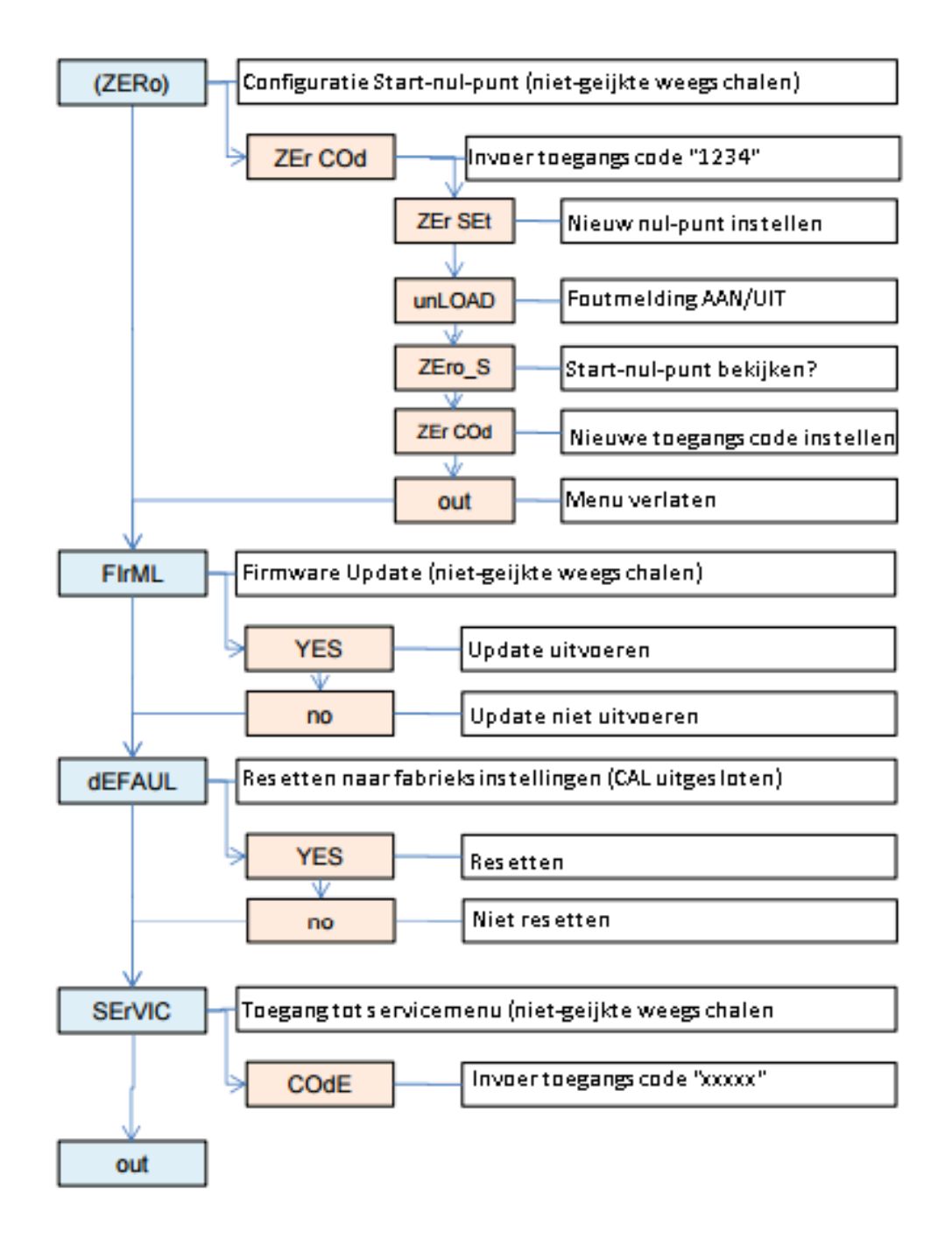

### <span id="page-25-0"></span>16 Functies "Prod" en "USEr"

De weegschaal beschikt over een interne databank/-geheugen. In deze databank kunnen productgerelateerde gegevens opgeslagen worden: max. 300 producten en 10 verschillende gebruikers. Het verwerken van de data kan handmatig, of via Excel.

De volgende gegevens kunnen per product opgeslagen worden:

- Prod Id Product ID, zoals bijv. geheugennummer
- Prod bA Barcode/streepjescode van het product
- Prod nA Productnaam
- APW Stukgewicht voor de stuk-telling
- PtArE Invoer vast tarra-gewicht (bijv. leegverpakking)
- thr Lo Invoer onder-grenswaarde LO, bijv. voor optioneel alarmlicht
- thr Hi Invoer boven-grenswaarde HI, bijv. voor optioneel alarmlicht

De volgende gegevens kunnen voor iedere gebruiker opgeslagen worden:

- USEr Id Gebruiker ID
- USEr nA Gebruikersnaam

Het oproepen van de gebruikers of producten kan manueel, door invoer van de ID, of met behulp van een scanner. Wanneer een barcode gescand wordt, doorzoekt de weegschaal de databank. Zijn er gegevens opgeslagen, voor de desbetreffende barcode, bijv. een stukgewicht of grenswaarde, dan worden deze automatisch weergegeven.

Is er voor de desbetreffende barcode geen info opgeslagen, wordt dit weergegeven middels een melding. De weegschaal biedt u desalniettemin de mogelijkheid de weegdata via een barcode over te dragen aan een printer/PC of USB stick (optioneel). Hiermee kunnen weeggegevens optimaal geordend worden.

De scanner moet beschikken over een SUB-D9 interface (RS-232/mannelijk), om aangesloten te kunnen worden aan de weegschaal.

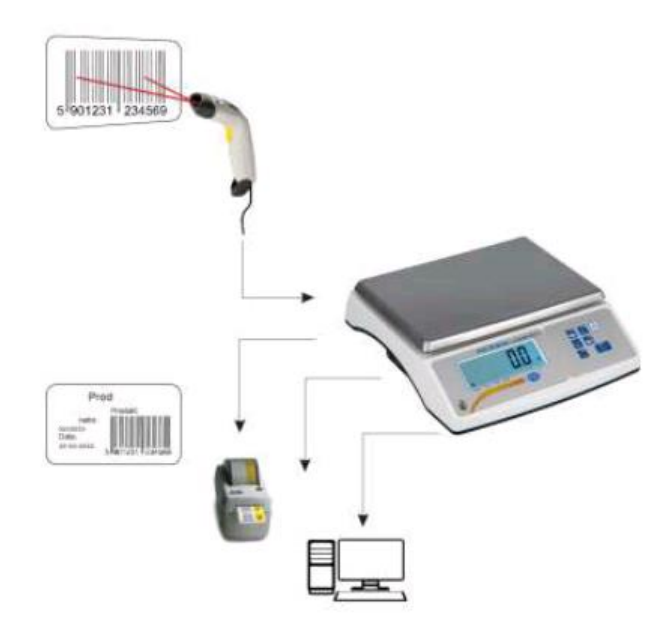

# <span id="page-26-0"></span>**17 Stuk-telfunctie / PCS**

Met deze functie kunnen artikelen met een gelijk gewicht snel en eenvoudig geteld worden. Hiervoor bepaald de weegschaal het stuk-gewicht door middel van een referentieweging, waarbij het totaalgewicht gedeeld wordt door het stuk-gewicht.

Het is van groot belang, met een zo hoog mogelijk referentie-aantal te werken, om een zo nauwkeurig mogelijk gemiddeld stuk-gewicht mogelijk te kunnen maken.

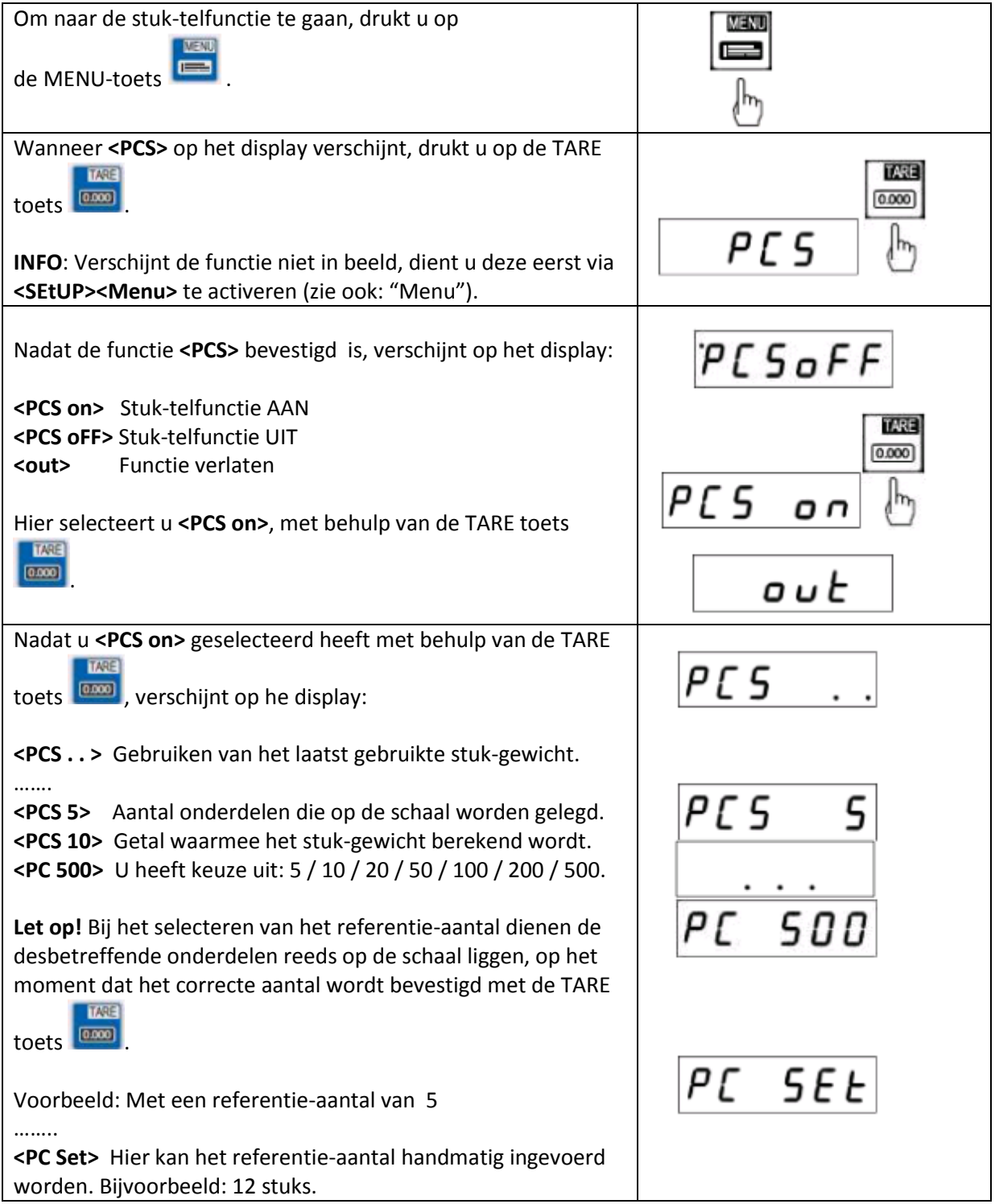

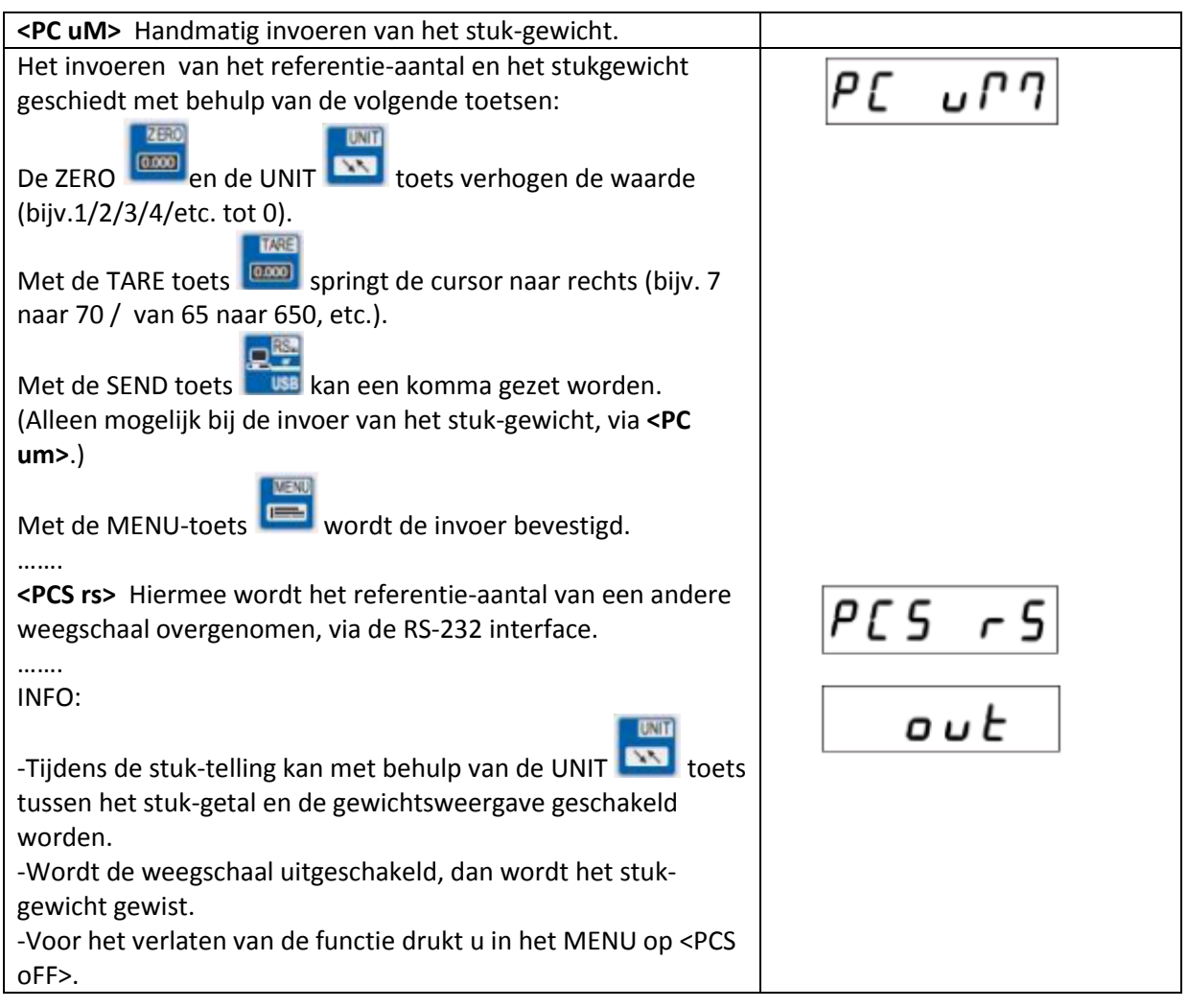

# <span id="page-28-0"></span>**18 Unit functie / Gewichtseenheid veranderen**

Met deze functie kunnen de verschillende gewichtseenheden van de weegschaal benut worden.

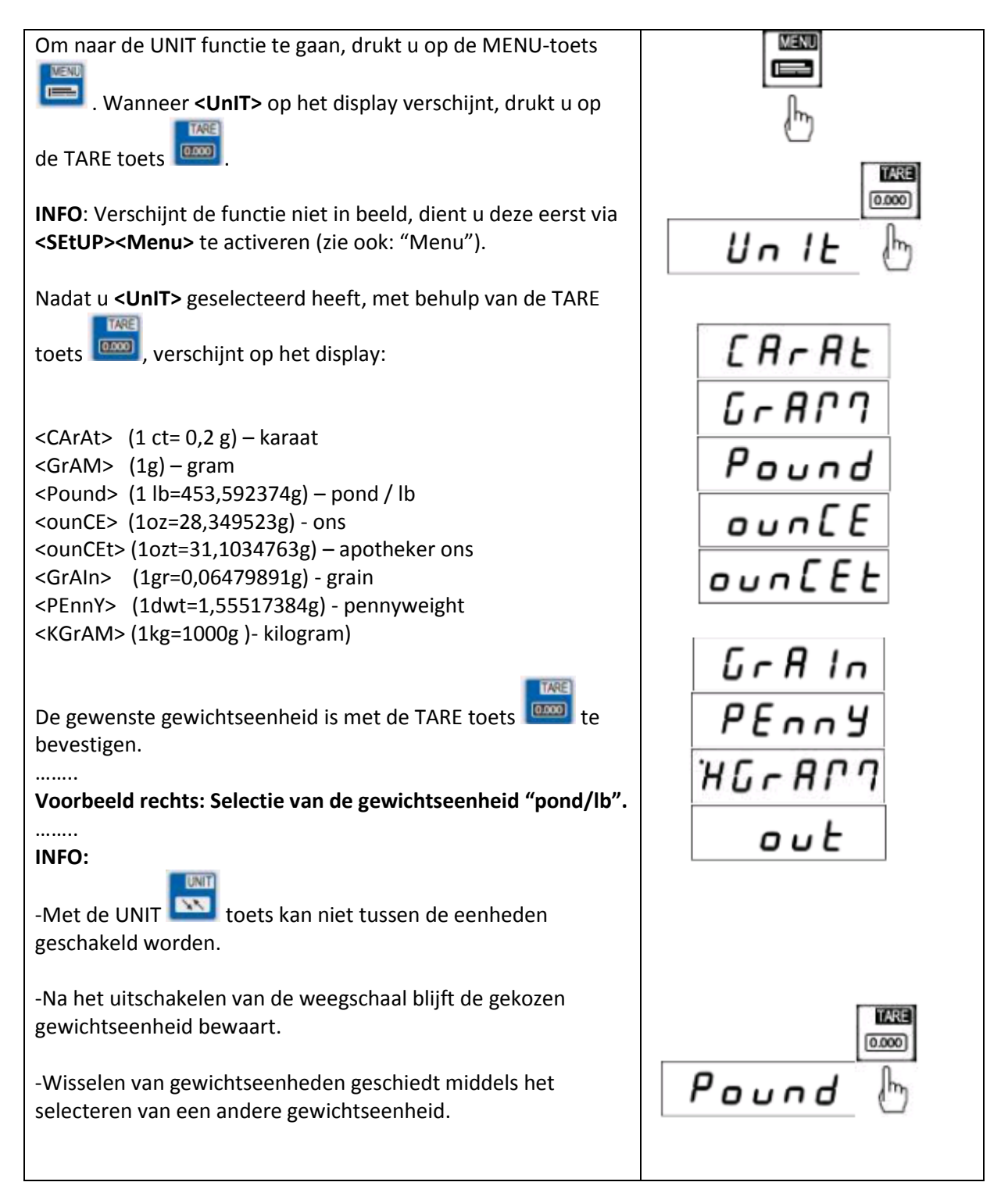

# <span id="page-29-0"></span>**19 Procent-weegfunctie / PErC %**

Met deze functie kan de procentuele gewichtsverhouding tot een referentiegewicht weergegeven worden.

Hiertoe wordt het referentie-object op de weegschaal gelegd en opgeslagen als 100%. De daaropvolgende weging wordt vergeleken met dit referentie-object en in % weergegeven.

Voorbeeld: De bediener legt 80 kg op de weegschaal en slaat deze op als zijnde 100%. Vervolgens zal de weegschaal 50 % weergeven, bij een weging van een gewicht van 40 kg, en 125% bij een weging van een gewicht van 100 kg.

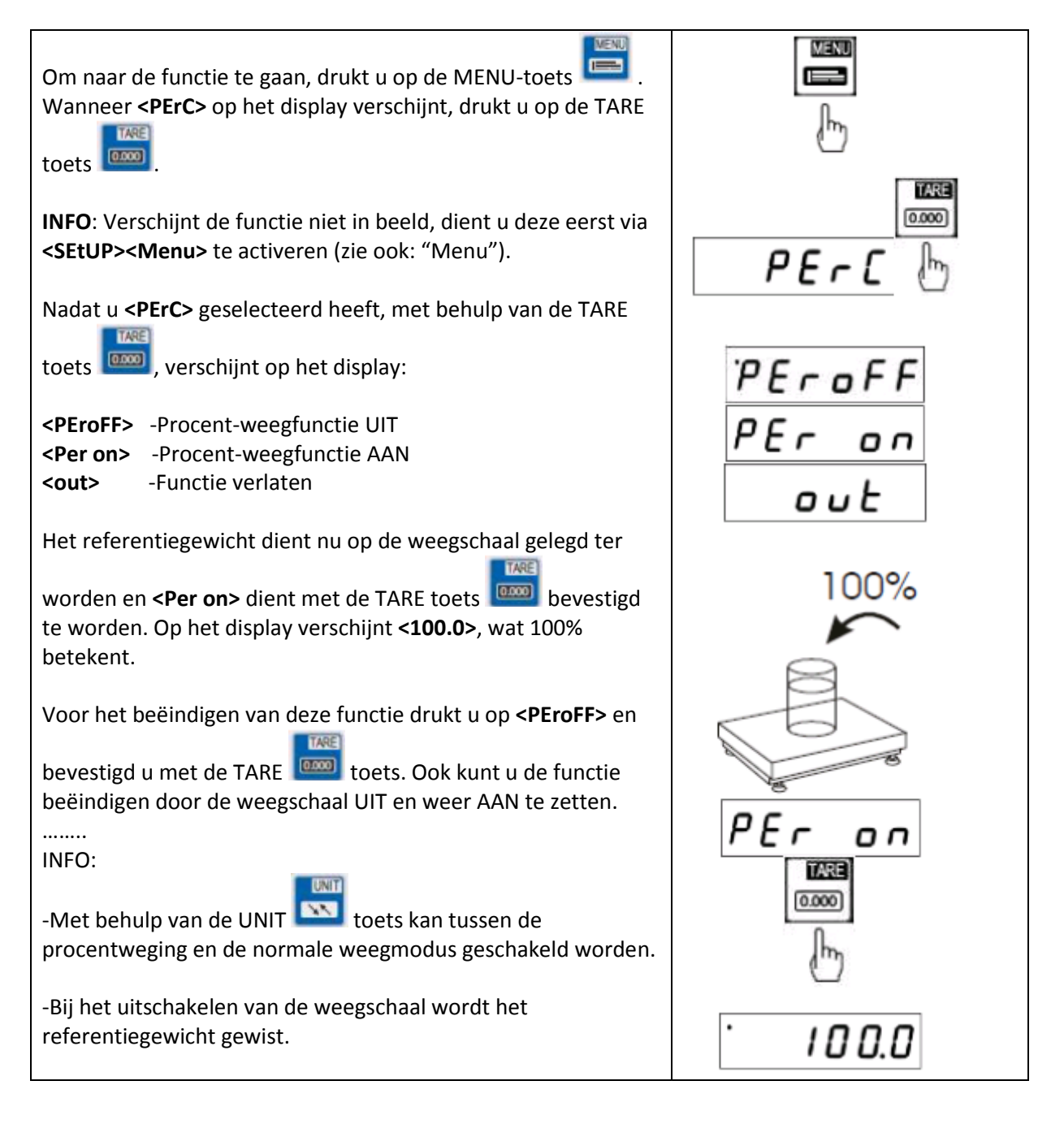

# <span id="page-30-0"></span>**20 Dier-weegfunctie / LOC**

Met behulp van deze functie kunnen levende dieren gewogen worden.

Daarbij wordt een gemiddelde gewichtswaarde weergegeven, die de weegschaal automatisch uit meerdere weeggegevens berekent. Doel van deze functie is om de bewegingen van het dier uit te filteren, om zo tot een betrouwbaar gewicht te komen.

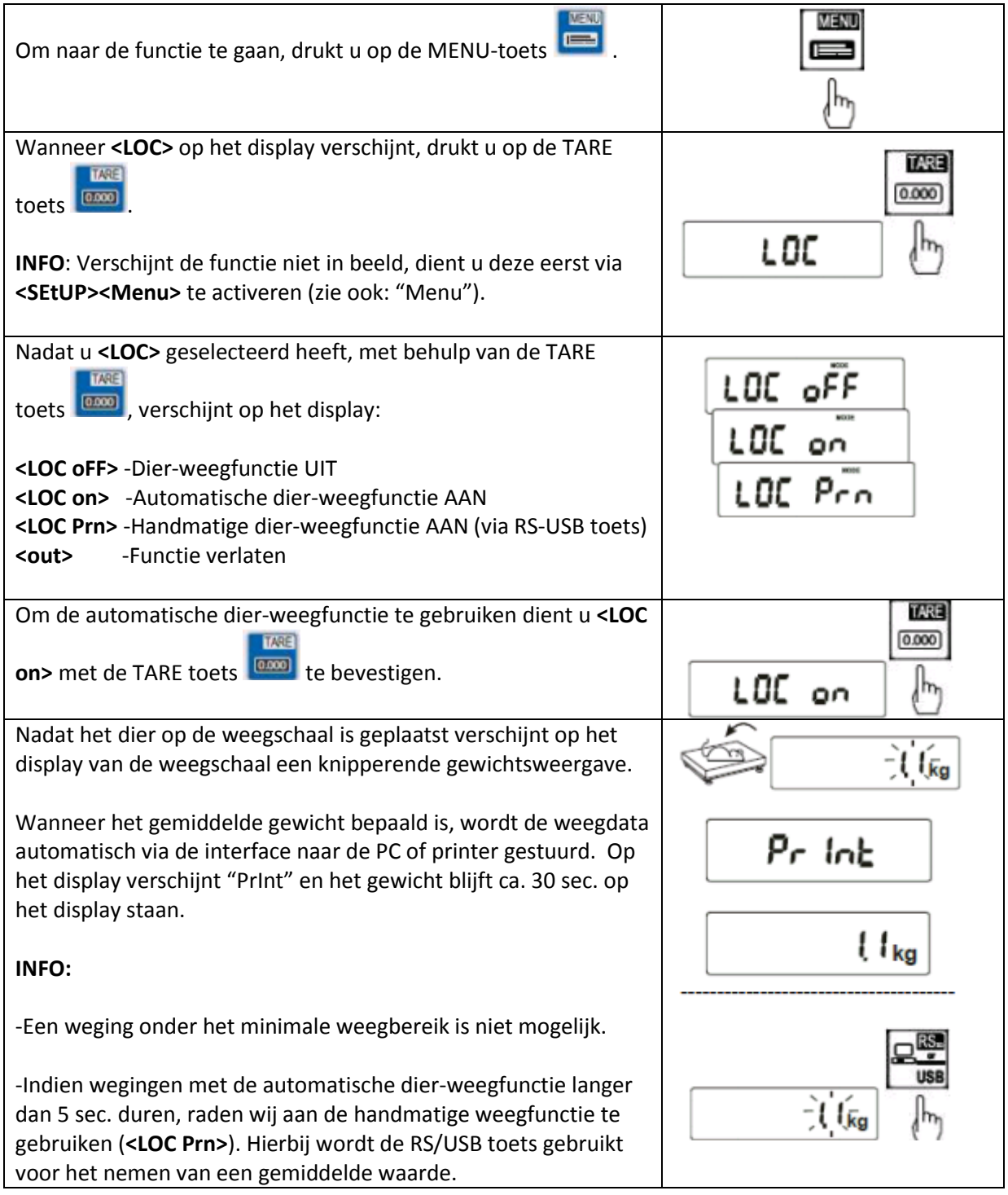

# <span id="page-31-0"></span>**21 Min.-Max. Weegfunctie / UP**

Met deze functie kunnen de max. of min. waarde bevroren op het display. Deze functie is nuttig, bijv. bij een meting van de trekkracht.

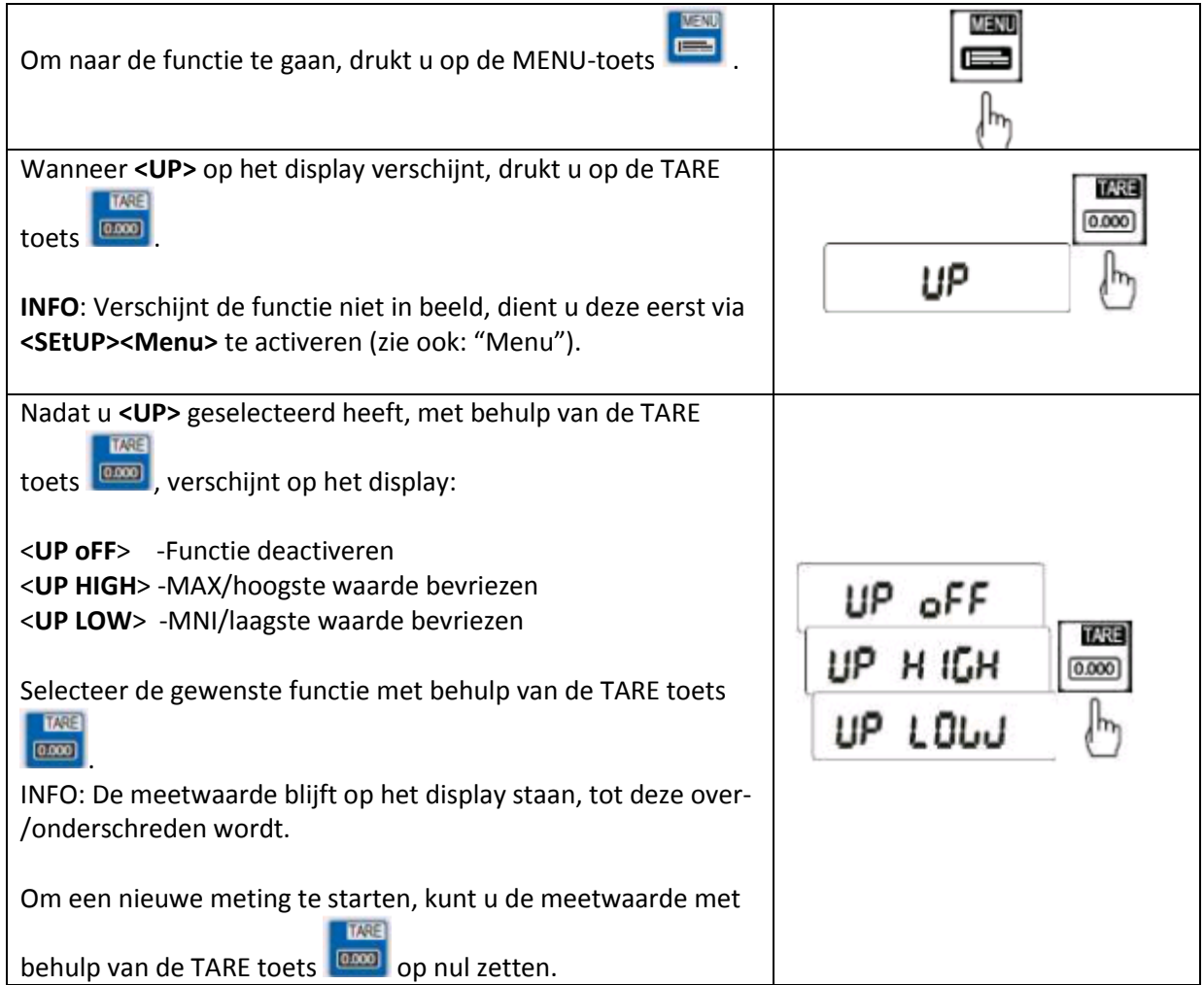

# <span id="page-32-0"></span>**22 Kracht-meetfunctie / nEWtO**

Deze functie berekend, aan de hand van het werkende gewicht op de weegschaal, de werkende kracht (N = Newton). Daarbij is het belangrijk rekening te houden met het feit dat de zwaartekracht1N = 0,101971 kg bedraagt.

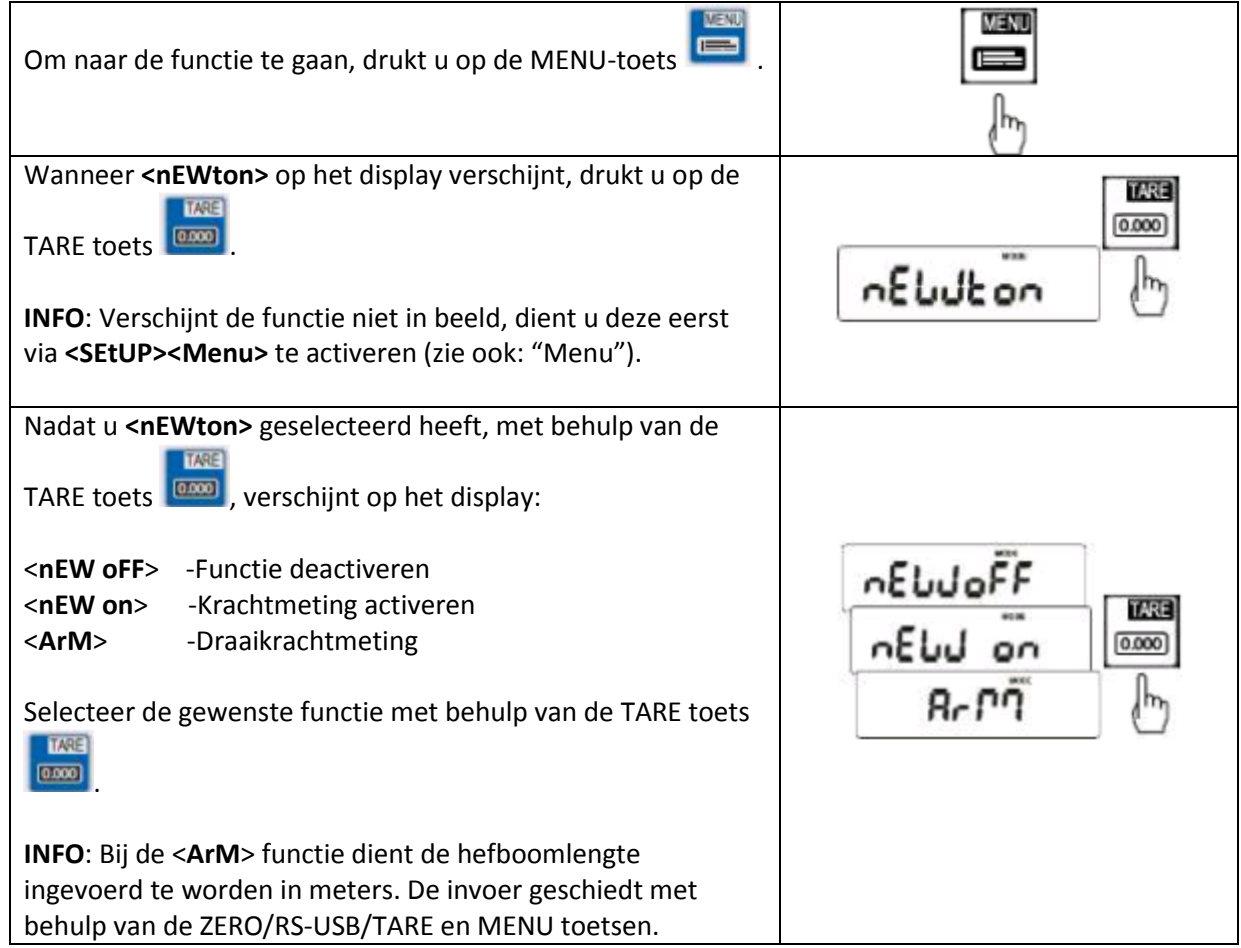

# <span id="page-33-0"></span>**23 Opsommingfunctie / totAL**

Deze functie maakt het mogelijk om meerdere wegingen bij elkaar op te tellen /op te sommen. Deze functie is bijv. nuttig bij het beladen van leveringsvoertuigen, om zo de toegestane max. beladingsgrens optimaal te kunnen benutten.

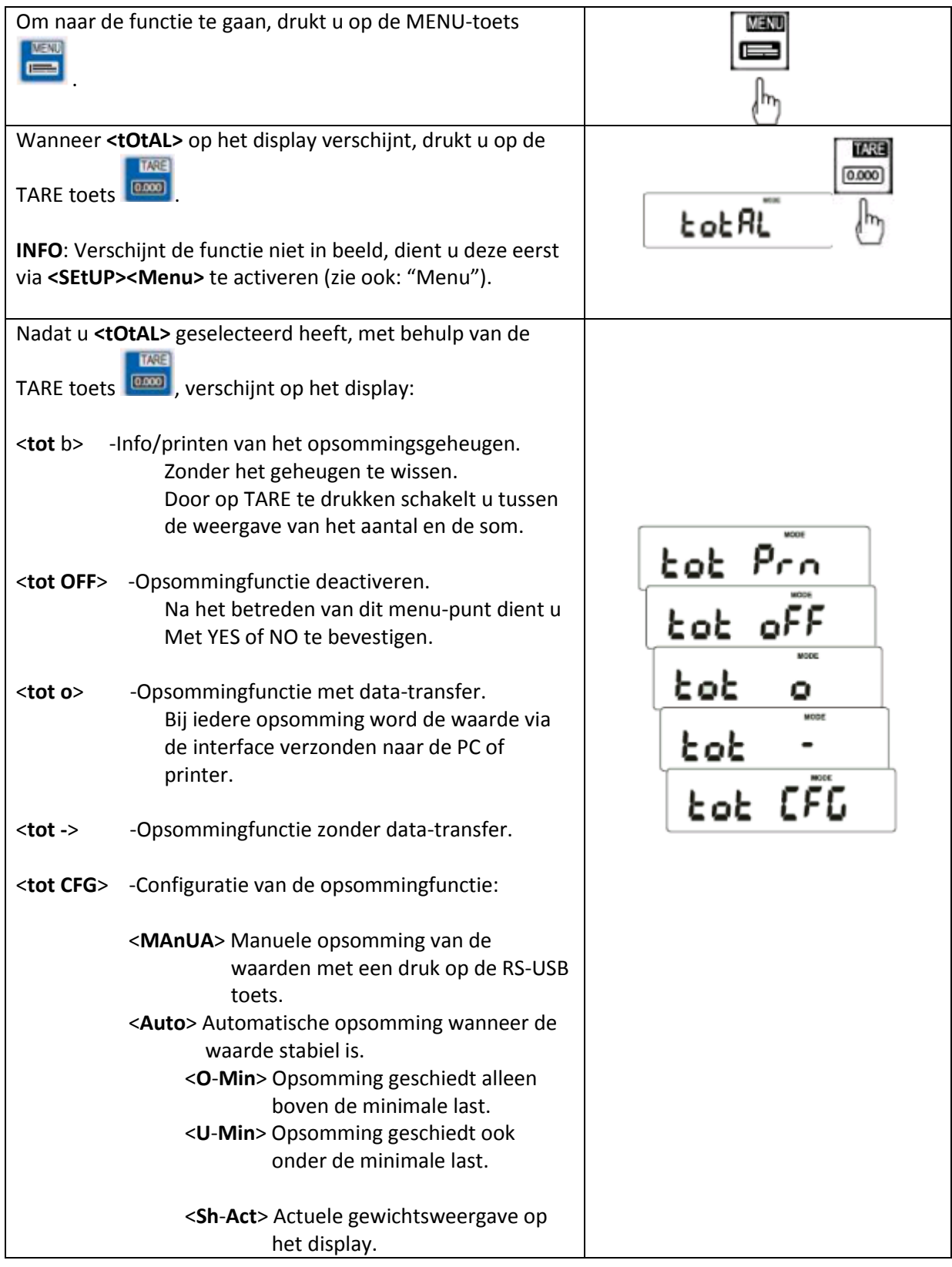

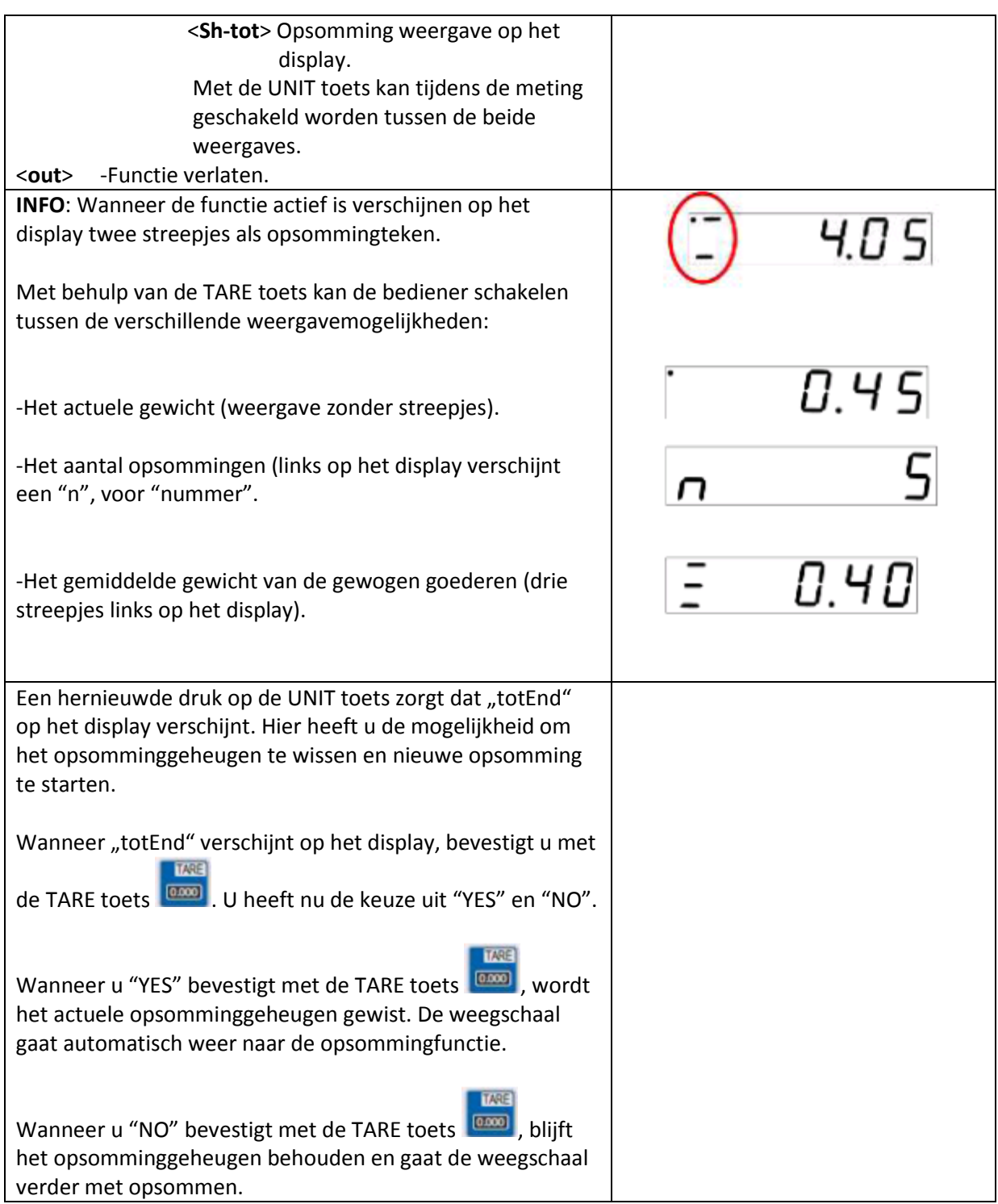

### <span id="page-35-0"></span>**24 Grenswaarde-weegfunctie MIN/OK/MAX / "thr" functie**

Deze functie maakt het mogelijk een streefgewicht te bewaken. In de weegschaal kunnen drie grenswaarden opgeslagen worden. Bij het overschrijden van één van de grenswaarden zal dit kenbaar gemaakt worden middels een akoestisch alarmsignaal, een visueel alarmsignaal en optioneel een schakelcontact.

De grenswaarden kunnen ook per product opgeslagen worden in het geheugen van de weegschaal, of via de interface verstuurd worden van de PC naar de weegschaal.

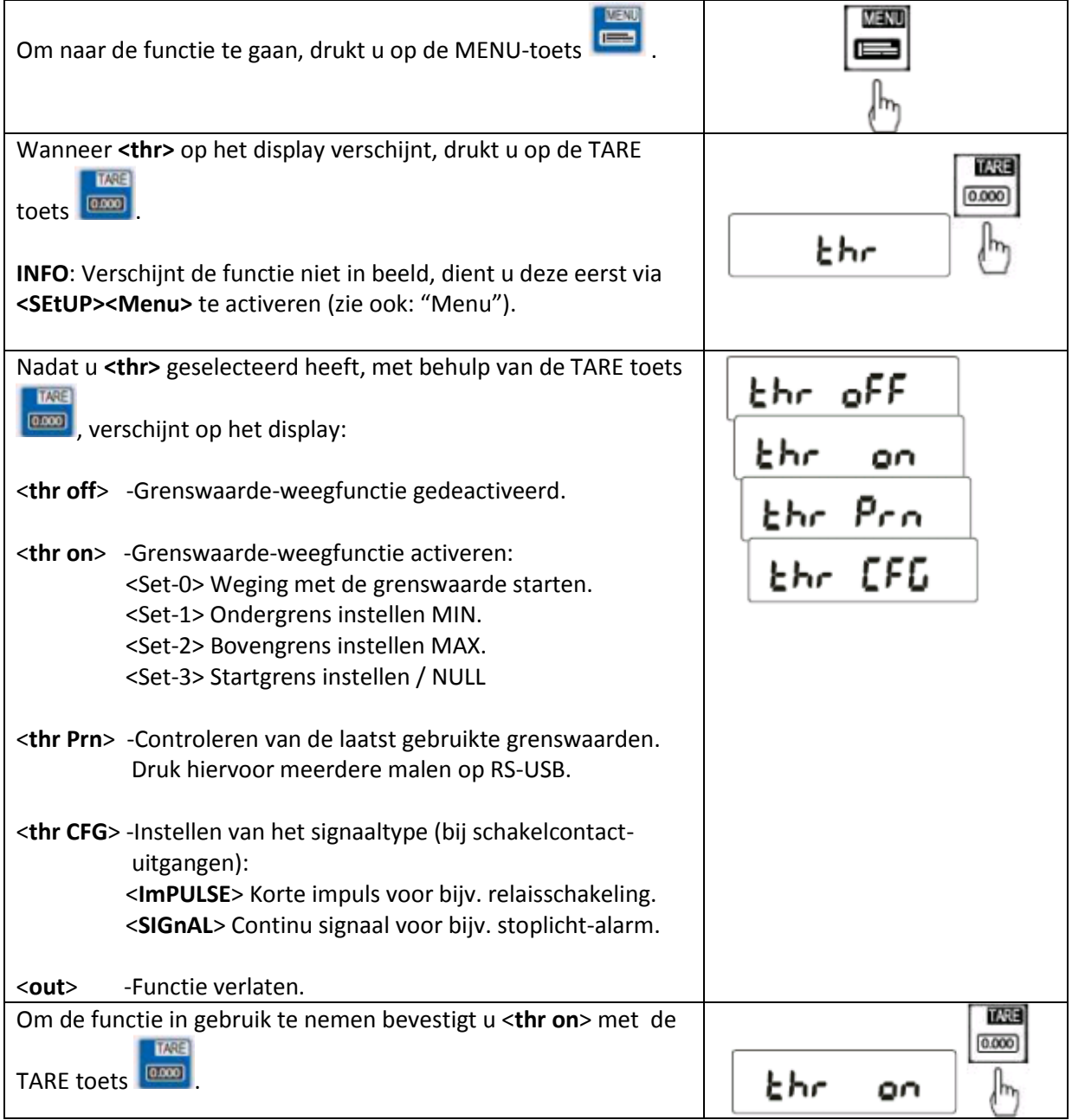

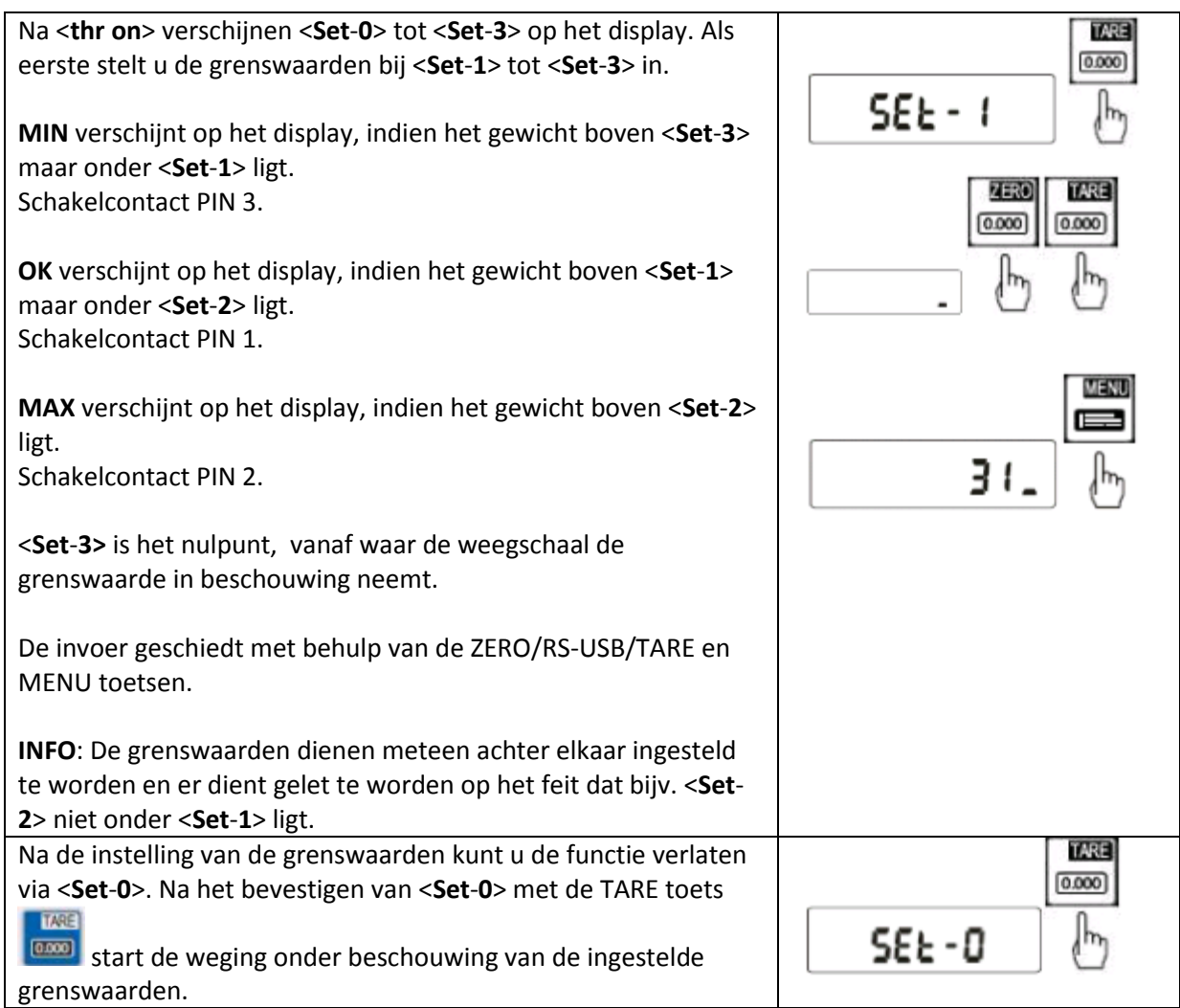

# <span id="page-37-0"></span>**25 Statistiekfunctie / StAt**

Met deze functie kan de weegschaal uit max. 1000 wegingen een statistische beoordeling maken. Daarbij kijkt de functie naar de MAX waarden, MIN waarden, - TOL, +TOL, standaardafwijking, standaardafwijking in %, gemiddelde waarde en het totale gewicht van de weegserie,

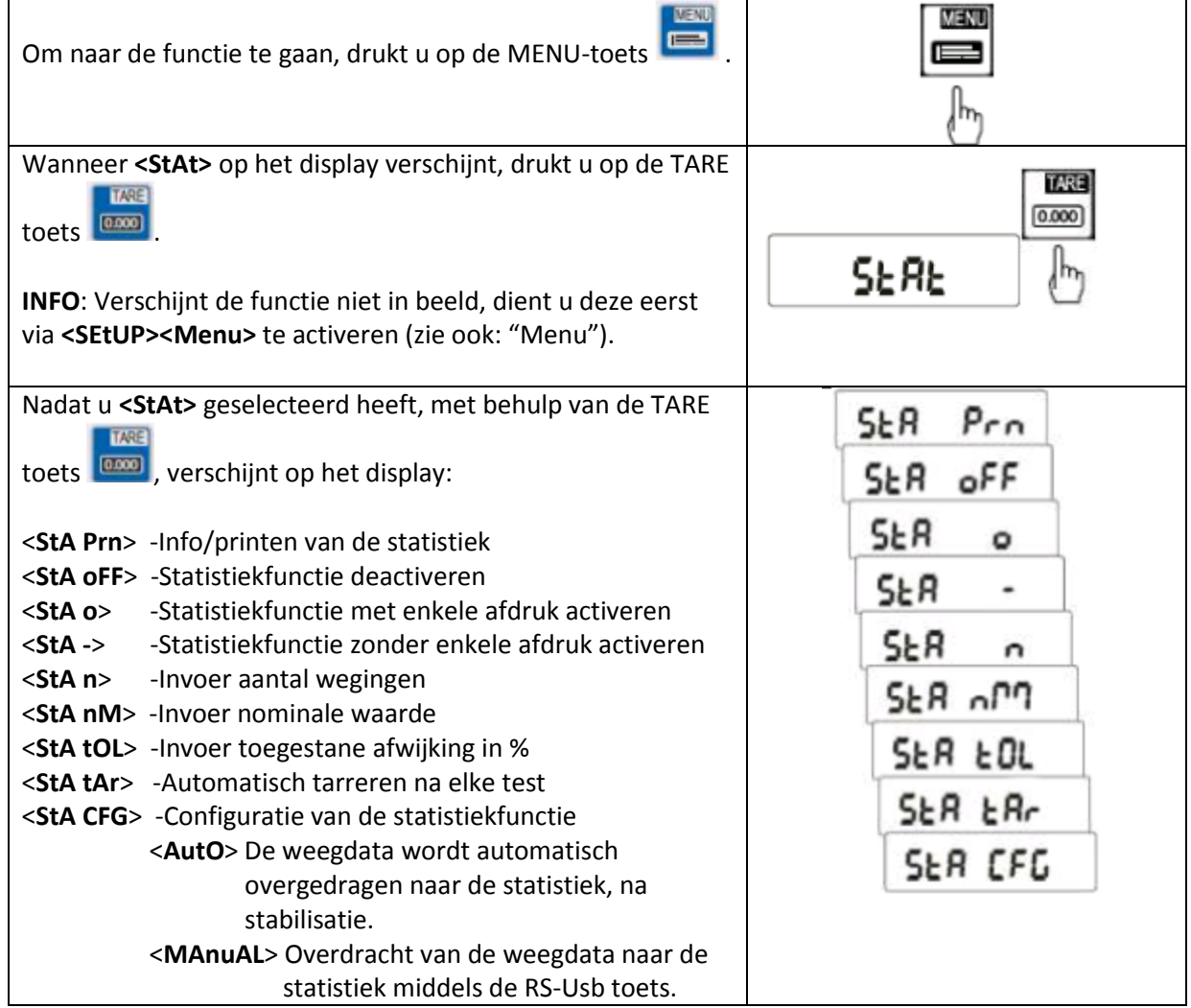

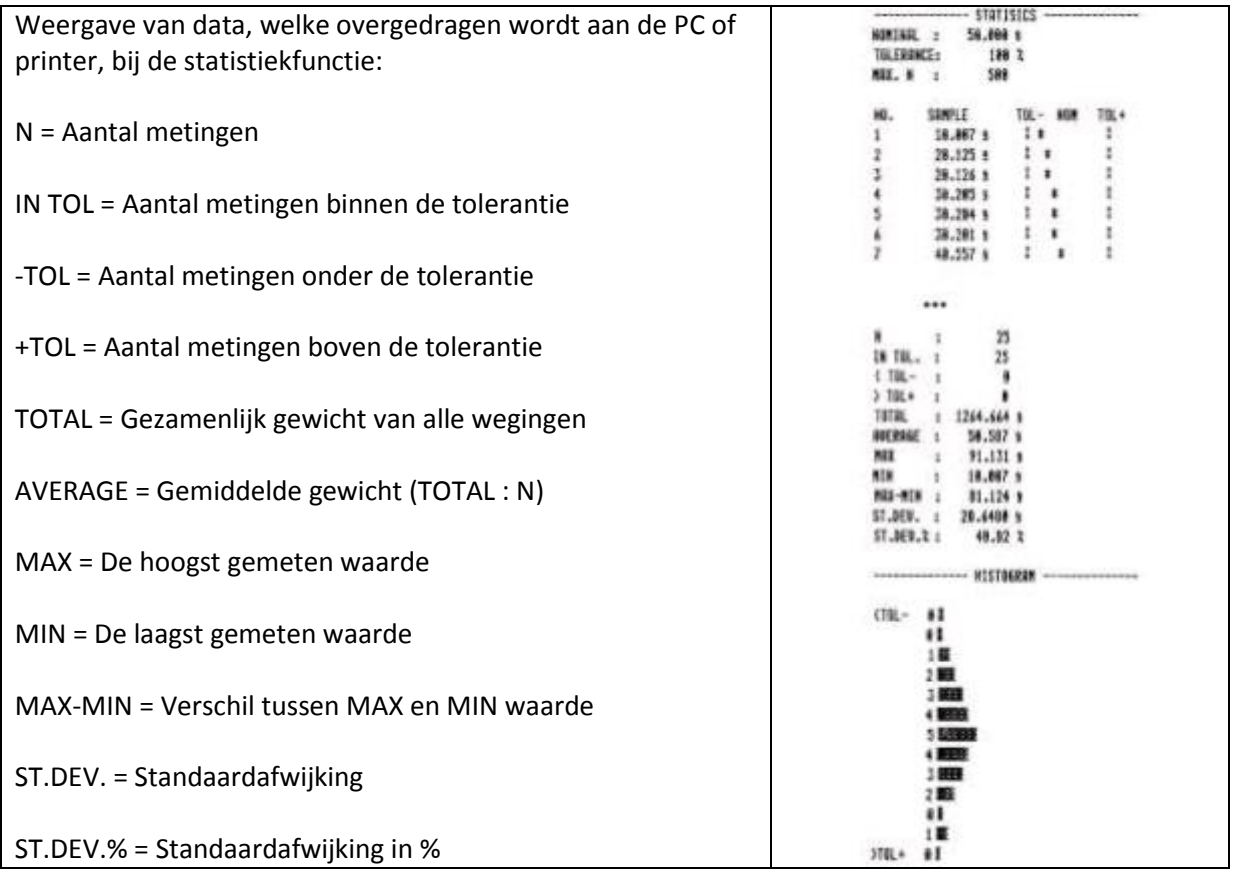

# <span id="page-39-0"></span>**26 Oppervlaktegewicht / PAPEr**

Met deze functie kan de weegschaal het oppervlakte gewicht berekenen (gewicht op een m²). Hiertoe dient de grootte van het weegobject in de weegschaal opgeslagen te worden.

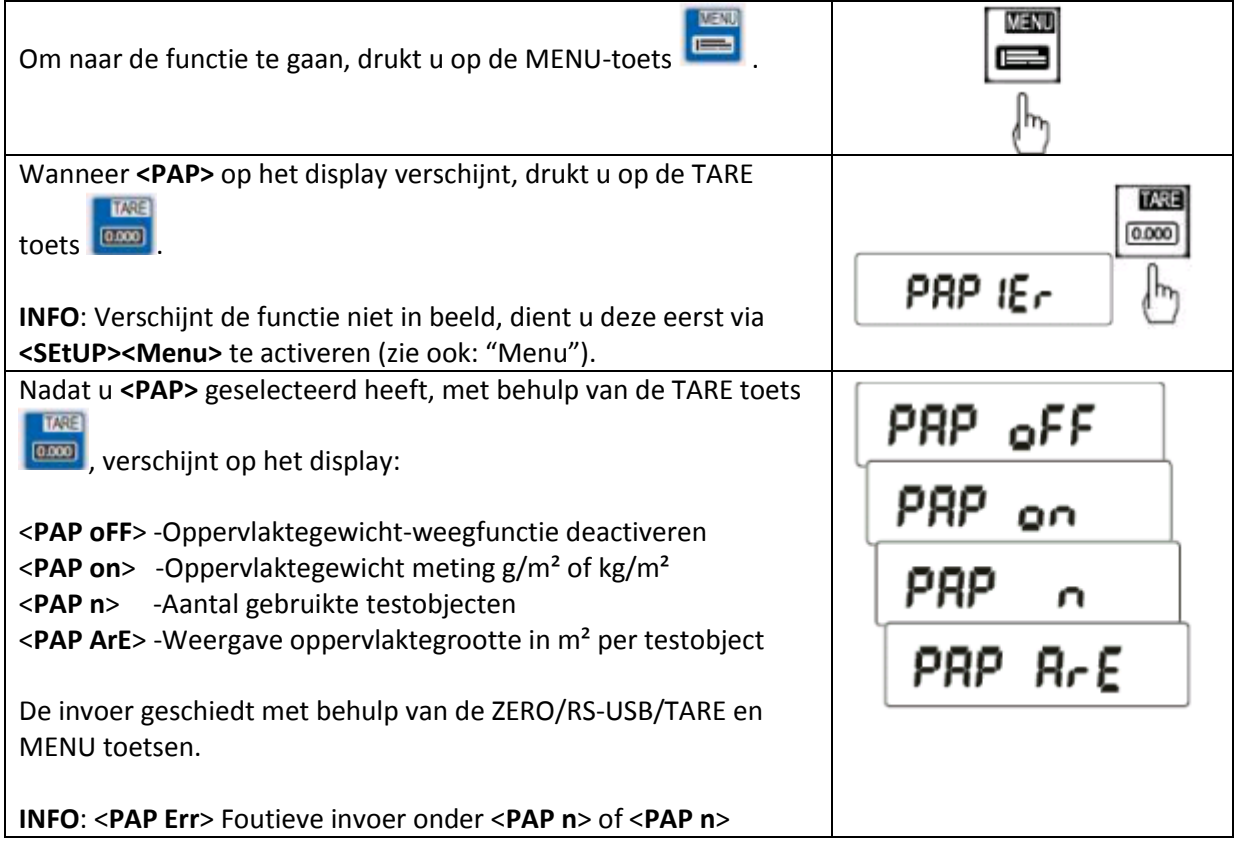

# <span id="page-40-0"></span>**27 Justering-/kalibratiefunctie / CALIb**

Met deze functie wordt mogelijk gemaakt de weegschaal opnieuw af te stellen, in geval van afwijkingen. Deze functie is alleen toegankelijk bij niet-geijkte weegschalen.

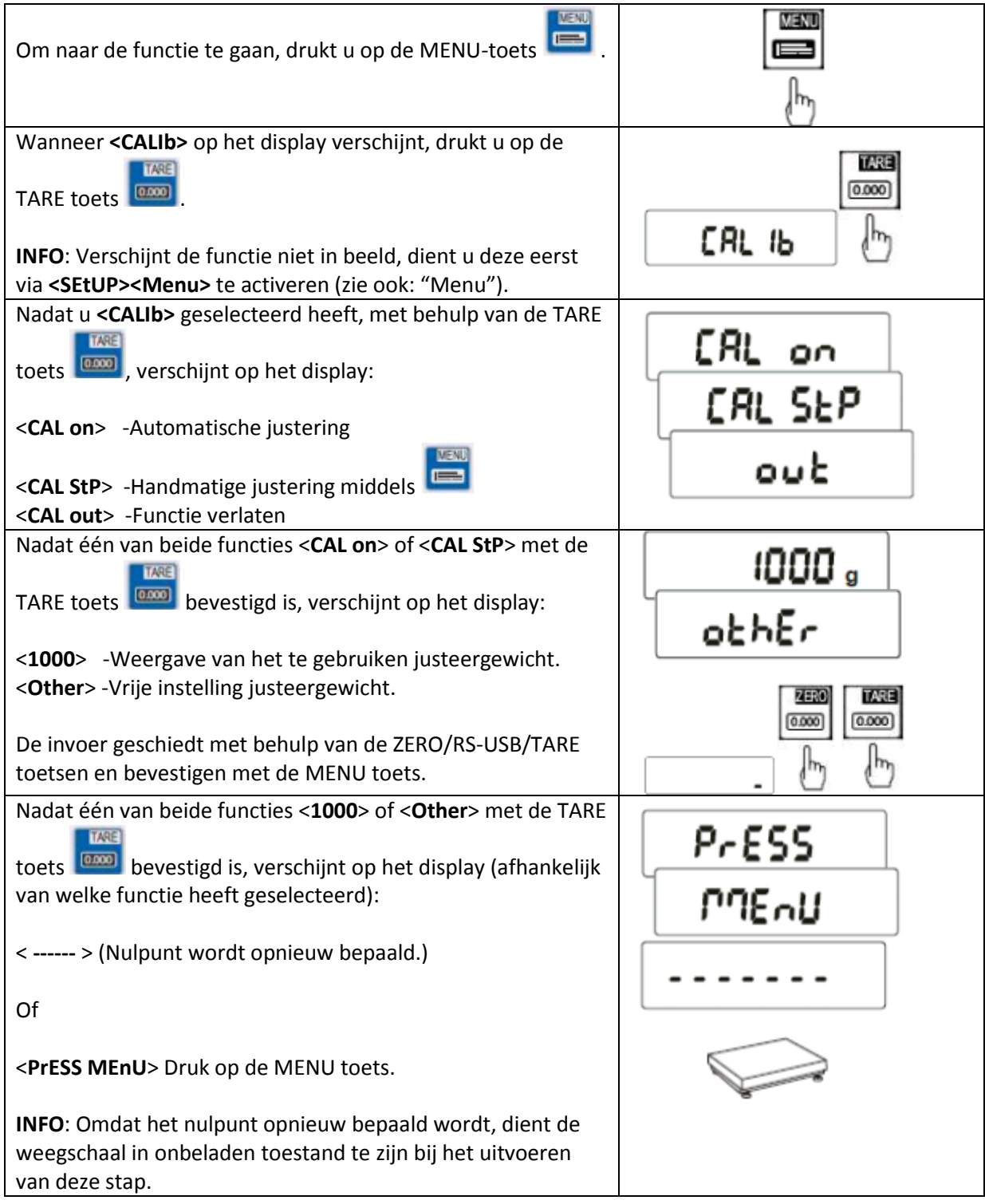

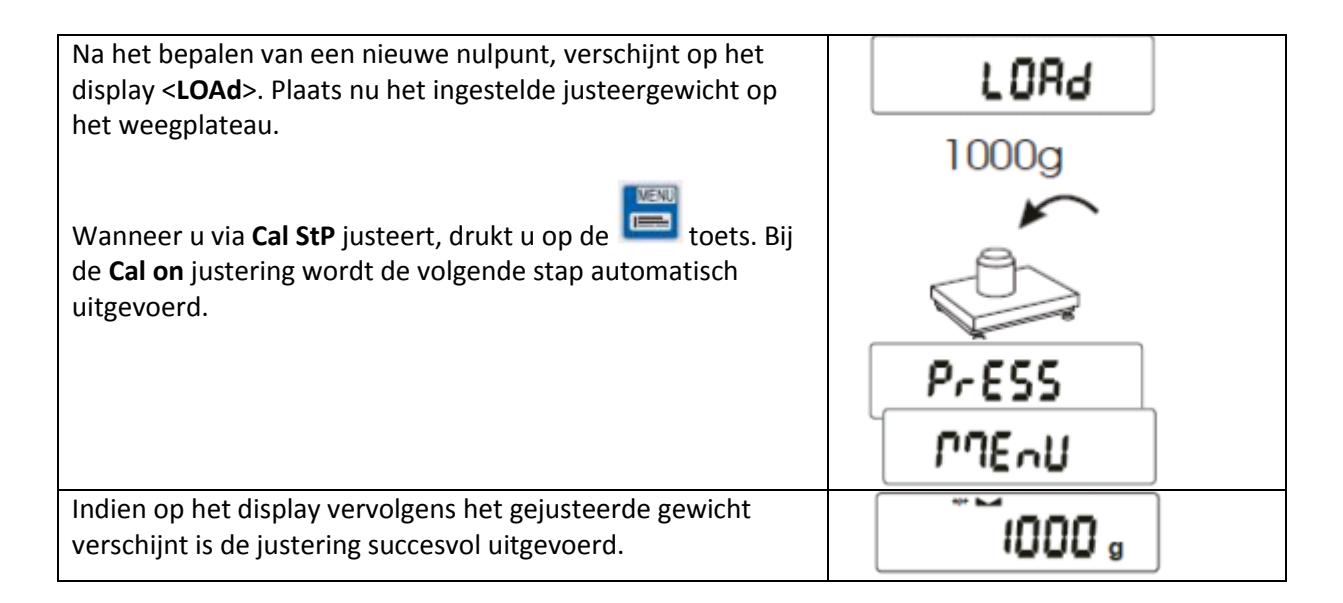

### <span id="page-41-0"></span>**28 Automatische nulstelling / AutoZEr**

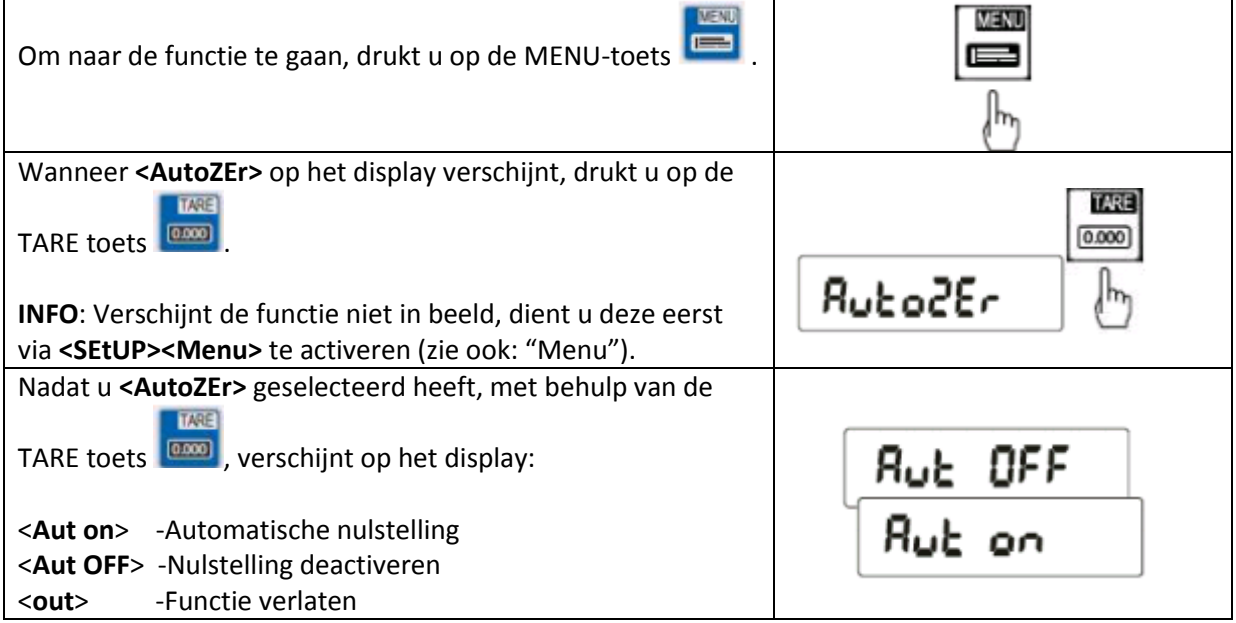

# <span id="page-41-1"></span>**29 Instelling weegeenheid / Unit**

Via deze functie kunt u de standaard weegeenheid instellen.

Bijvoorbeeld: Indien de bediener van de weegschaal altijd de weegeenheid "GRAIN" gebruikt, kan deze ingesteld worden als standaard weegeenheid. Omschakeling naar de andere weegeenheden gaat als beschreven onder "UNIT functie".

# <span id="page-42-0"></span>**30 Instelling interfaces RS-232/USB/LAN / SErIAL**

Met deze functie kunnen de parameters van de interfaces ingesteld worden.

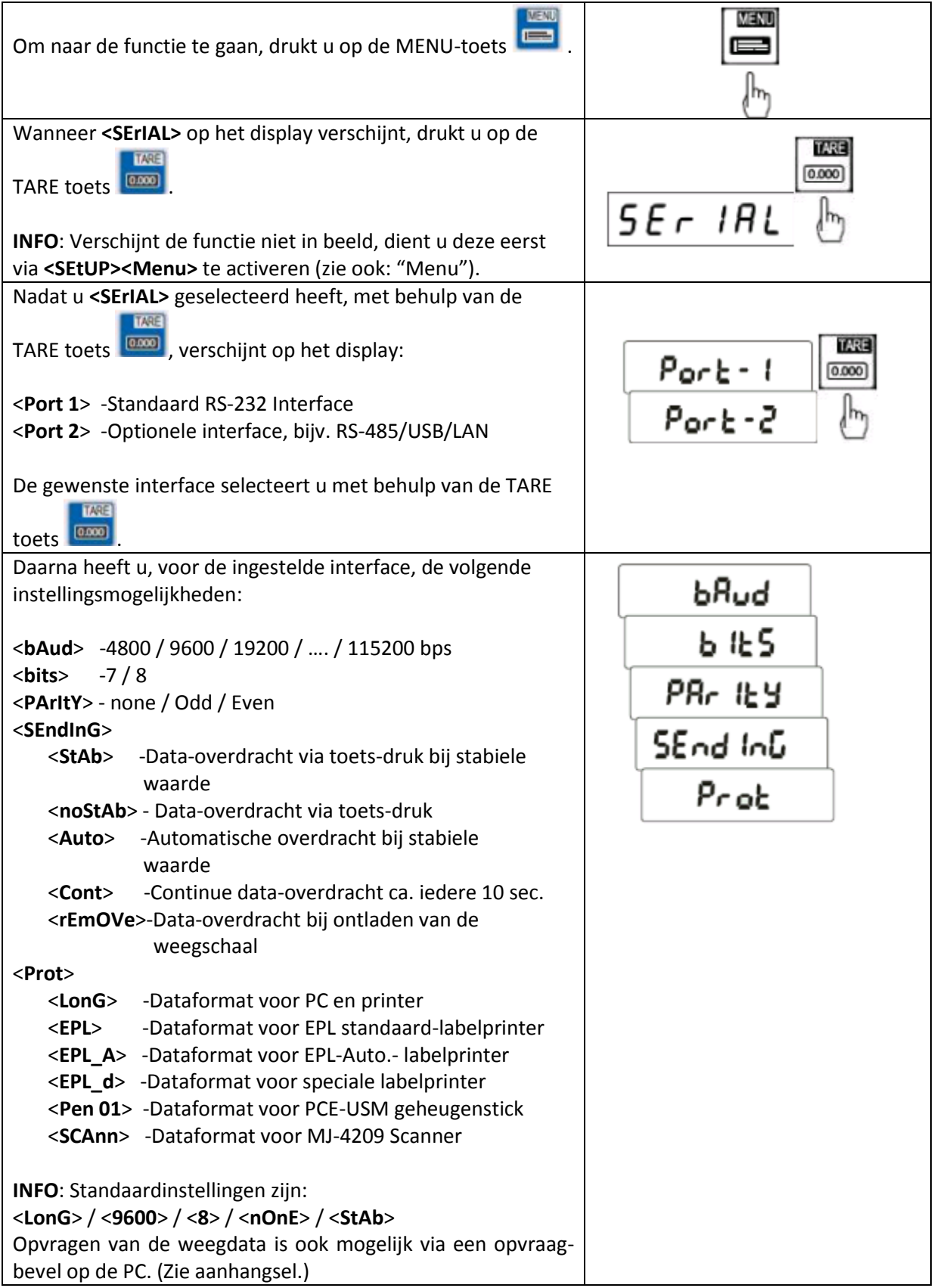

# <span id="page-43-0"></span>**31 Instellen over te dragen data / PrInt**

Via deze functie is het mogelijk in te stellen welke gegevens worden overgedragen via de RS-232 interface.

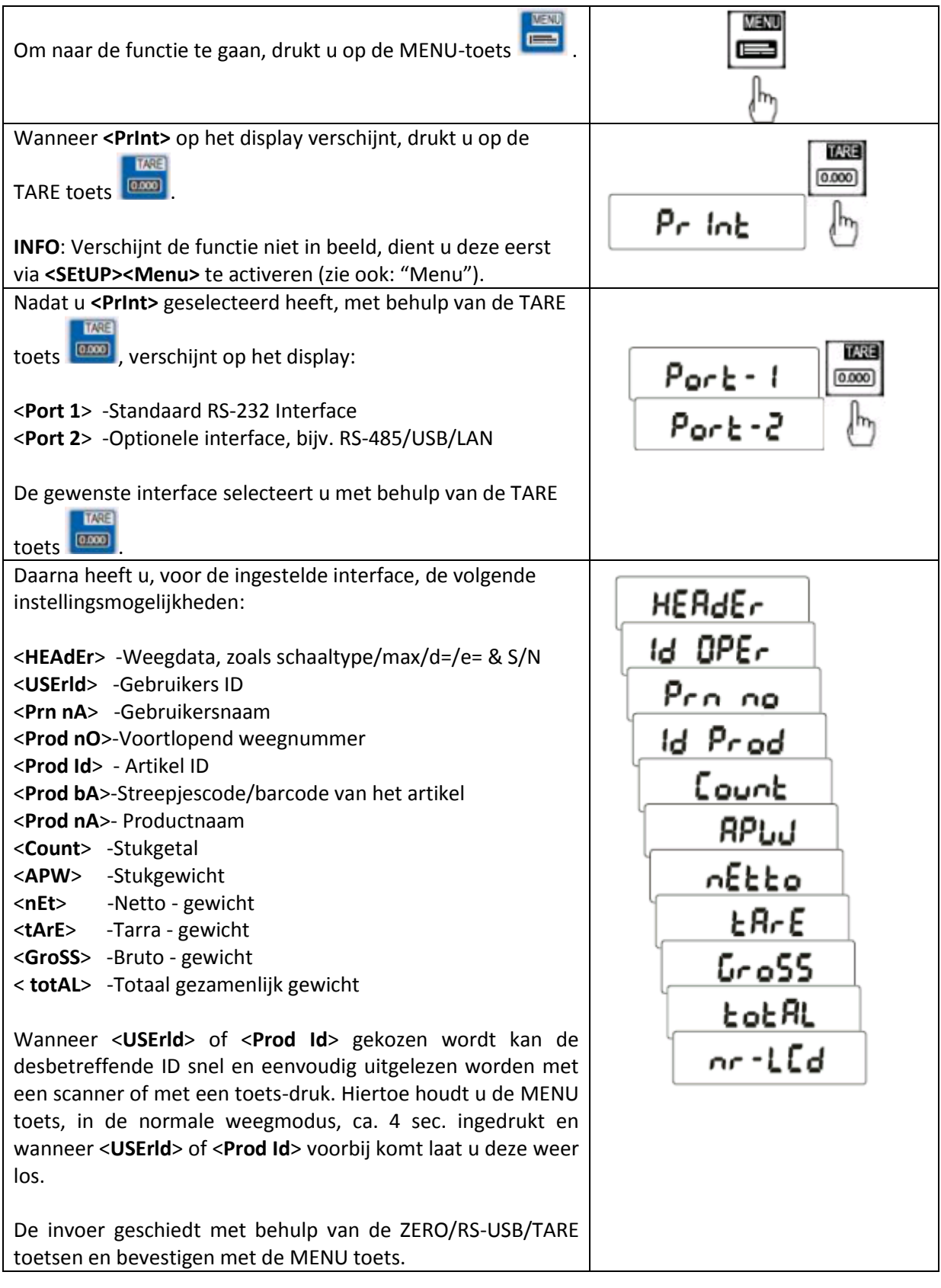

# <span id="page-44-0"></span>**32 Instelling resolutie / rESOLU**

Hier kunt u de resolutiestappen te verhogen. Dit is echter alleen kortstondig en bij geijkte weegschalen mogelijk. Hierbij mag de berekende weegwaarde niet gebruikt worden voor ijk-plichtige toepassingen. Bij niet-geijkte weegschalen is de standaard resolutie al de hoogst mogelijke, waardoor deze instelling in dat geval niet mogelijk is.

# <span id="page-44-1"></span>**33 Instelling tijd en datum / dAtE**

Deze instellingsmogelijkheid is alleen beschikbaar wanneer de weegschaal is voorzien van een ingebouwde klok. Deze is optioneel en vaak in verbinding met een printer. De meeste printers zijn alleen in staat gegevens te printen die door de weegschaal worden verstrekt.

# <span id="page-44-2"></span>**34 Instelling achtergrondverlichting / b\_LIGH**

Via deze functie kunt u de achtergrondverlichting van het display naar wens aanpassen.

# <span id="page-44-3"></span>**35 Instelling batterij / bAttEr**

Deze instelling is alleen toegankelijk wanneer een batterij is geplaatst in de weegschaal. Via deze functie kunt u instellen of de batterij ook geladen dient te worden tijdens gebruik van netstroom.

### <span id="page-44-4"></span>**36 Instelling automatische uitschakeling / AUtoOFF**

Via deze functie kunt u de automatische uitschakelfunctie van de weegschaal naar wens instellen.

### <span id="page-44-5"></span>**37 Instelling Analoge uitgangen / AnALoG**

Via deze functie kunt u de optionele analoge uitgangen configureren. Deze uitgangen kunnen zowel 0-10V als 4-20mA zijn.

### <span id="page-44-6"></span>**38 Instelling gebruiksparameters load-cel / ZERO**

Deze functie is alleen bij niet-geijkte weegschalen actief en maakt het mogelijk de gebruiksparameters van de load-cel aan te passen. Hierdoor heeft u bijv. de mogelijkheid om bij containerwegingen de lege container over te nemen in het nulpunt en de automatische nulstelling na inschakeling van de weegschaal te deactiveren. Hierdoor kan de bediener altijd de actuele containerinhoud controleren.

### <span id="page-45-0"></span>**39 Bedrijfssoftware / FIrML**

Via deze functie kan, bij niet-geijkte weegschalen, de bedrijfssoftware te veranderen. Nieuwe versies van de software kan via deze functie geïmporteerd worden.

### <span id="page-45-1"></span>**40 Fabrieksinstellingen / dEFAUL**

Via deze functie kan de weegschaal gereste worden naar de fabrieksinstellingen. Dit heeft geen invloed op de kalibratie van de weegschaal.

# <span id="page-45-2"></span>**41 Servicemenu / SErVIC**

Via deze functie gaat u naar het servicemenu van de wegschaal. Deze functie is beschermd met een wachtwoord en bij geijkte weegschalen aanvullend met een interne jumper.

### <span id="page-45-3"></span>**42 Aanvullend**

Aanvullende opties:

#### **Schakeluitgang voor de grenswaardefunctie**

Indien het weegresultaat:

- lager is dan de onderste grenswaarde, verschijnt op het display "*Lo*",
- tussen beide grenswaarden ligt, verschijnt op het display "*rEADy*",
- boven de bovenste grenswaarde ligt, verschijnt op het display "*Hi*".

Bij het bereken van een grenswaarde worden de stroomschakelingen op de additionele SUB-D9 interface gesloten of geopend.

Pin-toewijzing:

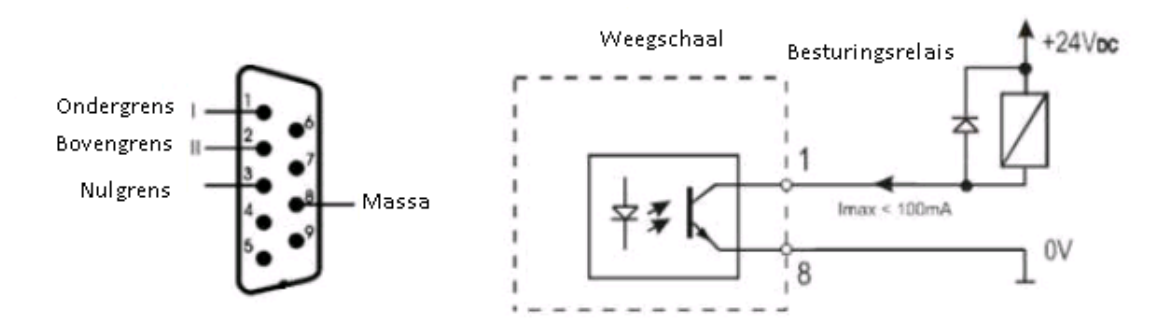

#### *Let op:*

*Na het inschakelen van de weegschaal zijn beide grenswaarden ingesteld op max. Bij het instellen van de grenswaarden dient er op gelet te worden, dat de ondergrens daadwerkelijk lager ligt dan de bovengrens.*

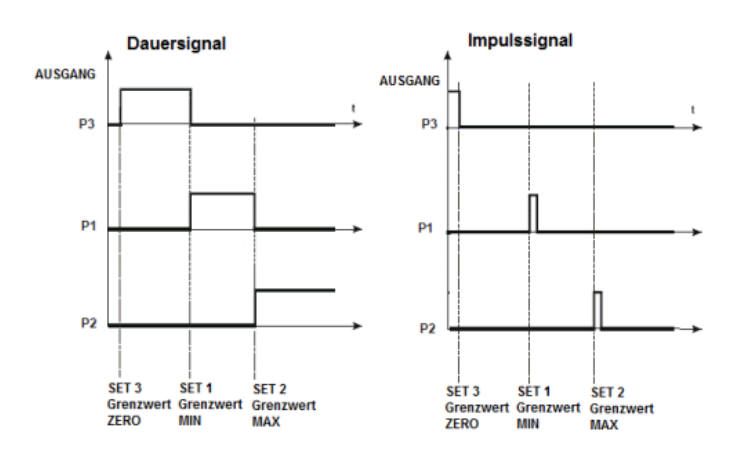

**Analoge uitgang 4-20mA of 0-10V (afhankelijk van de bestelling)**

Pin-toewijzing:

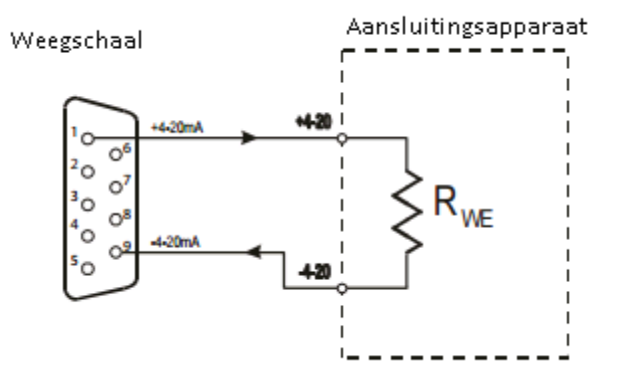

**Let op**: Rwe <510Ω / weerstand alleen voor 4-20mA

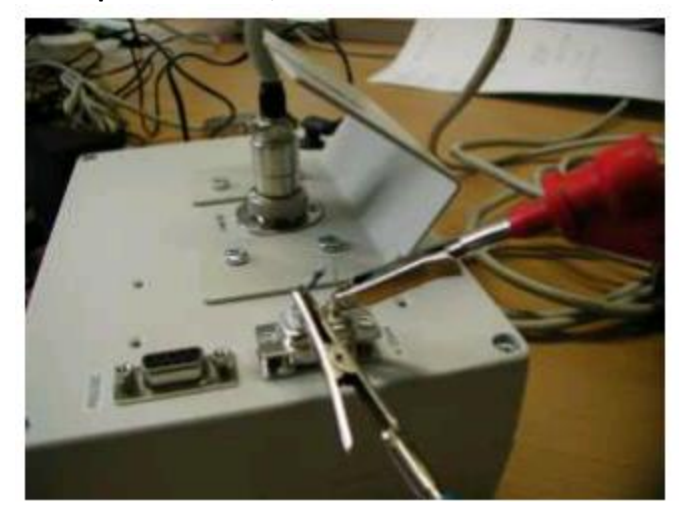

Testvoorbeeld van de 4-20mA interface met de weerstand Rwe <510Ω

### <span id="page-47-0"></span>**43 Verwijdering en contact**

Batterijen mogen niet worden weggegooid bij het huishoudelijk afval; de eindgebruiker is wettelijk verplicht deze in te leveren. Gebruikte batterijen kunnen bij de daarvoor bestemde inzamelpunten worden ingeleverd.

Bij vragen over ons assortiment of het meetinstrument kunt u contact opnemen met:

PCE Brookhuis B.V.

Institutenweg 15 7521 PH Enschede The Netherlands

Telefoon: +31 (0)900 1200 003 Fax: +31 53 430 36 46

info@pcebenelux.nl www.pce-instruments.com/dutch

Een compleet overzicht van onze apparatuur vindt u hier: <https://www.pce-instruments.com/dutch/> <http://www.pcebrookhuis.nl/>

WEEE-Reg.-Nr.DE69278128

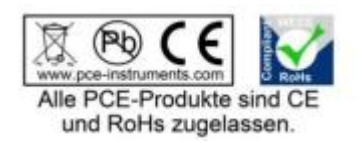